## **Kandungan**

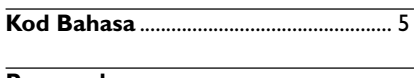

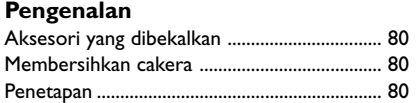

## **Sambungan**

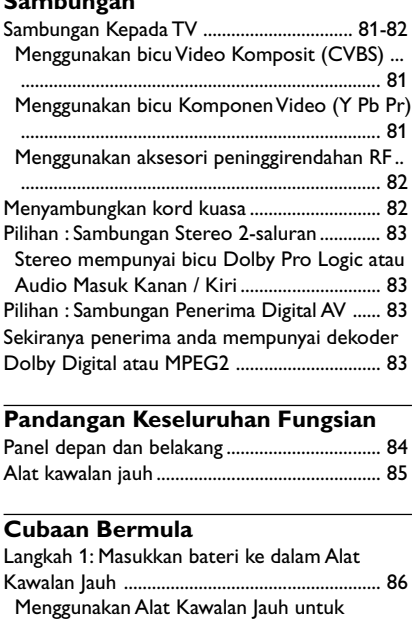

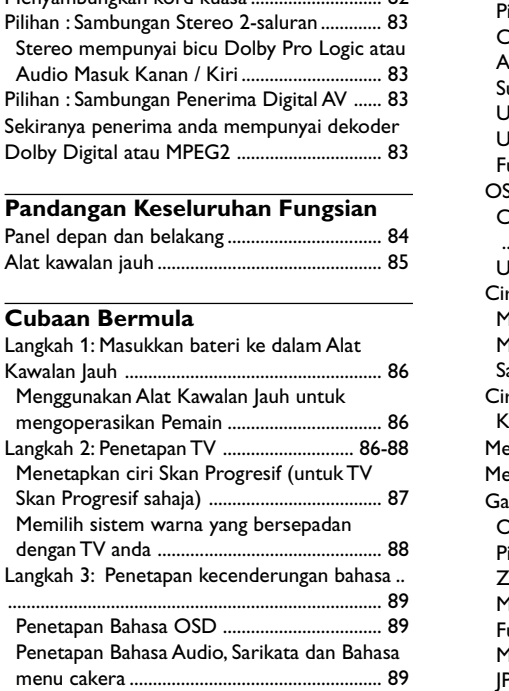

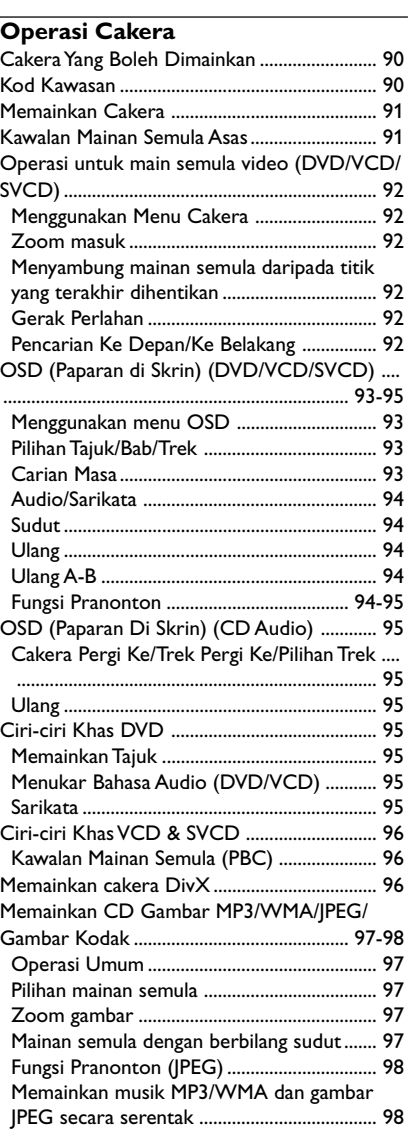

## **Operasi Karaoke**

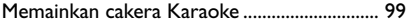

# **Bahasa Melay Bahasa Melayu**

 $\mathbf{\underline{}}$ 

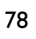

78-113 DVP5140K\_98\_BM\_RC2 78 78 04/07/06, 11:04 AM

## **Kandungan**

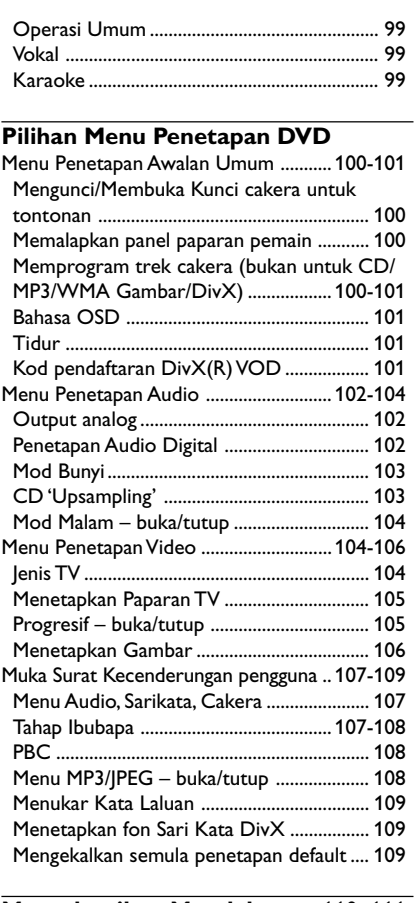

 $\begin{array}{c|c} \hline \hline \hline \end{array}$ 

# **Menyelesaikan Masalah** ......... 110–111 **Spesifikasi** ...............................................112 **Glossari** ....................................................................... 113

Bahasa Melayu **Bahasa Melayu**

 $\begin{tabular}{c} \hline \rule{0pt}{2ex} \rule{0pt}{2ex} \rule$ 

79

 $\equiv$ 

## **Pengenalan**

#### **Aksesori yang dibekalkan**

Kabel Video Komposit (Kuning)

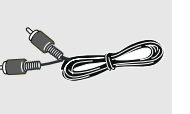

Kabel Audio (putih, merah)

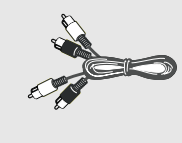

**Bahasa Melayu**

Alat Kawalan Jauh dan dua bateri AAA

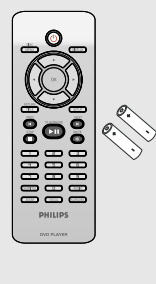

#### **Membersihkan cakera**

Untuk membersihkan cakera, gunakan kain pembersih berserat mikro dan lapkan cakera dari tengah hingga ke tepi dalam satu garisan yang lurus.

#### **AWAS!**

Jangan gunakan pelarut seperti benzin, pencair, pembersih yang terdapat secara komersial, atau penyembur anti statik yang bertujuan untuk cakera.

Oleh kerana unit optik (laser) perakam sistem DVD ini beroperasi pada kuasa yang lebih tinggi daripada pemain DVD atau CD biasa, CD pembersih yang bertujuan untuk pemain CD atau DVD boleh merosakkan unit optiknya (laser). Oleh itu, elak daripada menggunakan CD pembersih.

## **Penetapan**

#### **Mencari lokasi yang sesuai**

– Letakkan set tersebut di atas permukaan yang rata, keras dan stabil. Jangan letakkan di atas permaidani.

– Jangan posisikan set Ini di atas peralatan lain yang mungkin akan memanaskannya (misalnya penerima atau amplifier).

– Jangan letakkan apa-apa di bawah set ini (misalnya CD, majalah).

#### **Ruang untuk pengedaran udara**

– Letakkan alat di lokasi yang mempunyai pengedaran udara yang mencukupi bagi mengelakkan pembentukan haba dalaman. Berikan ruang sekurang-kurangnya 10 sm (4.0") dari bahagian belakang dan atas set ini dan 5 sm (2.0") dari bahagian tepi dan kanan untuk mencegahnya daripada menjadi terlalu panas.

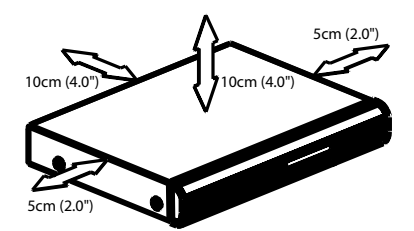

**Elak suhu yang tinggi, kelembapan, air dan habuk**

– Alat Ini tidak boleh didedahkan kepada titisan atau renjisan air.

– Jangan letakkan sebarang punca bahaya kepada alat Ini (misalnya objek berisi cecair, lilin menyala).

78-113 DVP5140K\_98\_BM\_RC2 80 80 04/07/06, 11:04 AM

## **Sambungan**

**AUDIO IN V (Pr/Cr) U (Pb/Cb) COMPONENT VIDEO IN**

**1 2**

|∩ (∂

**Bahasa Melayu**

Bahasa Melayu

#### **Sambungan Kepada TV**

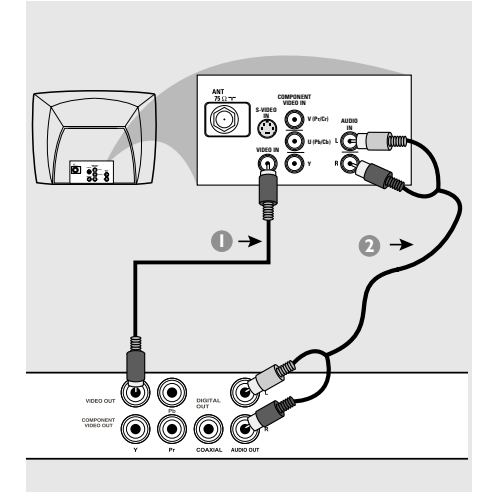

#### **PENTING!**

**– Anda hanya perlu membuat satu sambungan video daripada pilihan berikut, bergantung kepada kebolehan sistem TV anda.**

**– Sambung Pemain DVD secara terus kepada TV**

**Menggunakan bicu Video Komposit (CVBS)**

- 1 Gunakan kabel video komposit (kuning) untuk menyambungkan bicu CVBS (VIDEO OUT) Pemain DVD kepada bicu input video (atau dilabelkan sebagai A/V Masuk, Komposit atau "Baseband") pada TV *(kabel diberikan)*.
- 2 Untuk mendengar saluran TV melalui sistem DVD ini, gunakan kabel audio (putih/merah) untuk menyambung bicu AUDIO OUT (L/R) ke bicu AUDIO IN yang sepadan pada TV *(kabel diberikan)*.

#### **PENTING!**

 $\overline{\mathbf{S}}$ 

O

**– Kualiti video skan progresif hanya boleh diperoleh apabila Y Pb Pr dan TV skan progresif diperlukan.**

**Menggunakan bicu Komponen Video (Y Pb Pr)**

- 1 Gunakan kabel komponen video (merah/biru/ hijau) untuk menyambungkan bicu **Y Pb Pr** Pemain DVD kepada bicu masuk video Komponen bersepadan (atau dilabelkan sebagai Y Pb Pr atau YUV) pada TV *(kabel tidak diberikan)*.
- 2 Untuk mendengar saluran TV melalui sistem DVD ini, gunakan kabel audio (putih/merah) untuk menyambung bicu AUDIO OUT (L/R) ke bicu AUDIO IN yang sepadan pada TV *(kabel diberikan)*.
- <sup>3</sup> Terus ke muka surat 87 untuk penetapan Skan Progresif yang terperinci.

## **Sambungan**

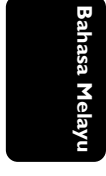

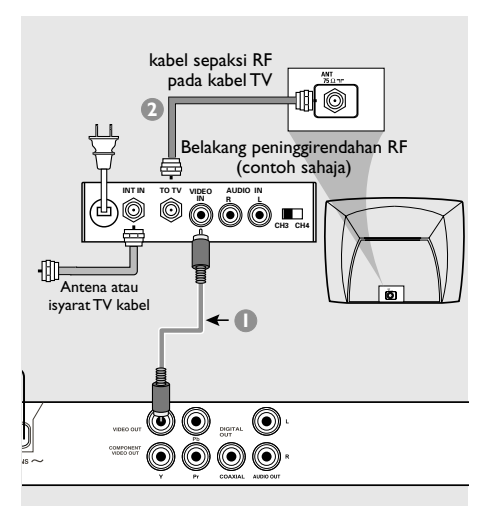

**PENTING!**

**– Sekiranya TV anda hanya mempunyai satu bicu Antena masuk (atau dilabelkan sebagai 75 ohm atau RF Masuk), anda akan memerlukan satu peninggirendahan RF untuk melihat mainan semula DVD pada TV. Lihat peniaga elektronik anda atau hubungi Philips untuk butiran bagi terdapatnya dan operasi peninggirendahan RF.**

**Menggunakan aksesori peninggirendahan RF**

- 1 Gunakan kabel video komposit (kuning) untuk menyambung bicu CVBS (VIDEO OUT) Pemain DVD kepada bicu masuk video pada peninggirendahan RF.
- 2 Gunakan kabel sepaksi RF untuk menyambungkan peninggirendahan RF kepada TV anda *(kabel tidak diberikan)*.

#### **Menyambungkan kord kuasa**

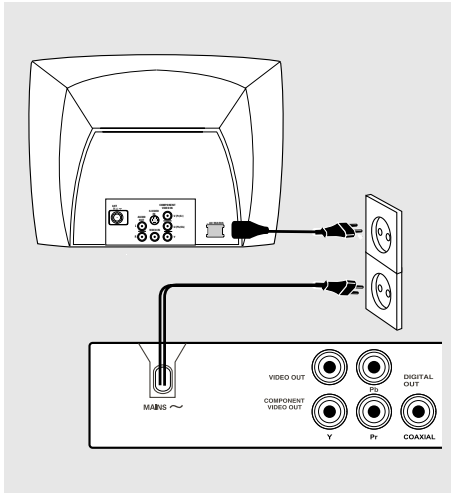

**Selepas semuanya disambungkan dengan betul, pasangkan kord kuasa AC kepada saluran kelaur kuasa.**

Jangan buat atau tukarkan sebarang sambungan dengan kuasa dipasangkan.

#### Apabila tiada cakera dimasukkan, tekan **STANDBY ON** pada **panel hadapan Pemain DVD**.

'NO DISC' akan muncul pada panel paparan.

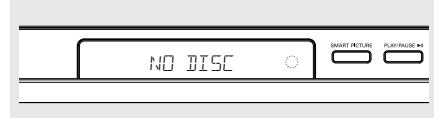

82

78-113 DVP5140K\_98\_BM\_RC2 04/07/06, 11:04 AM 82

## **Sambungan**

**Pilihan : Sambungan Stereo 2 saluran**

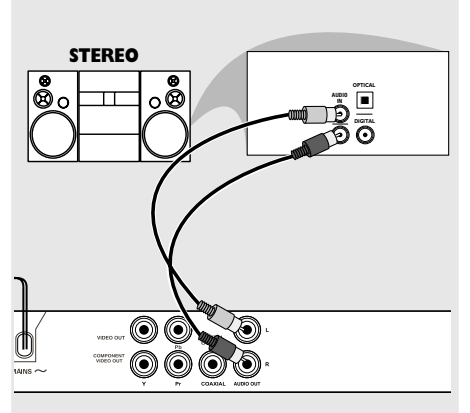

**Stereo mempunyai bicu Dolby Pro Logic atau Audio Masuk Kanan / Kiri**

- $\bullet$  Pilih satu daripada sambungan (CVBS VIDEO IN atau COMPONENT VIDEO IN) bergantung kepada pilihan yang didapati pada TV anda.
- 2 Gunakan kabel audio (putih/merah) untuk menyambungkan bicu AUDIO OUT (L/R) Pemain DVD kepada bicu AUDIO IN bersepadanan pada sistem stereo *(kabel diberikan)*.

**Pilihan : Sambungan Penerima Digital AV**

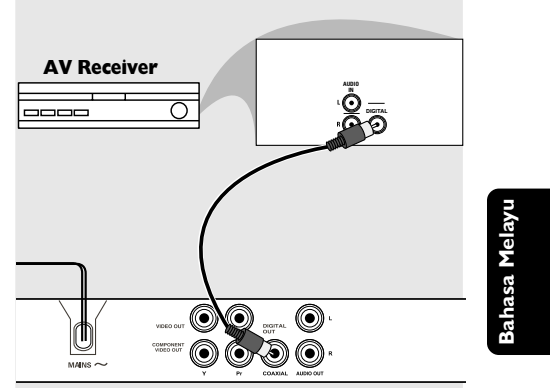

**Sekiranya penerima anda mempunyai dekoder Dolby Digital atau MPEG2**

- 1 Pilih satu daripada sambungan (CVBS VIDEO IN atau COMPONENT VIDEO IN) bergantung kepada pilihan yang didapati pada TV anda.
- <sup>2</sup> Sambung sama ada bicu COAXIAL Pemain DVD kepada bicu Audio Masuk Digital COAXIAL bersepadanan pada Alat Penerima anda *(kabel tidak diberikan)*.
- **3** Setkan Output Digital Pemain DVD kepada PCM-ONLY atau ALL bergantung kepada kebolehan alat Penerima anda *(lihat muka surat "Output Digital", muka surat 102)*.

*Panduan Berguna:*

*– Sekiranya format audio output digital tidak bersesuaian kepada kebolehan penerima, penerima tersebut akan mengelaurkan suatu bunyi kuat, dibenyotkan atau tiada bunyi langsung.*

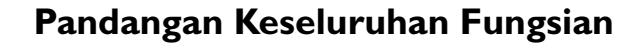

#### **Panel depan dan belakang**

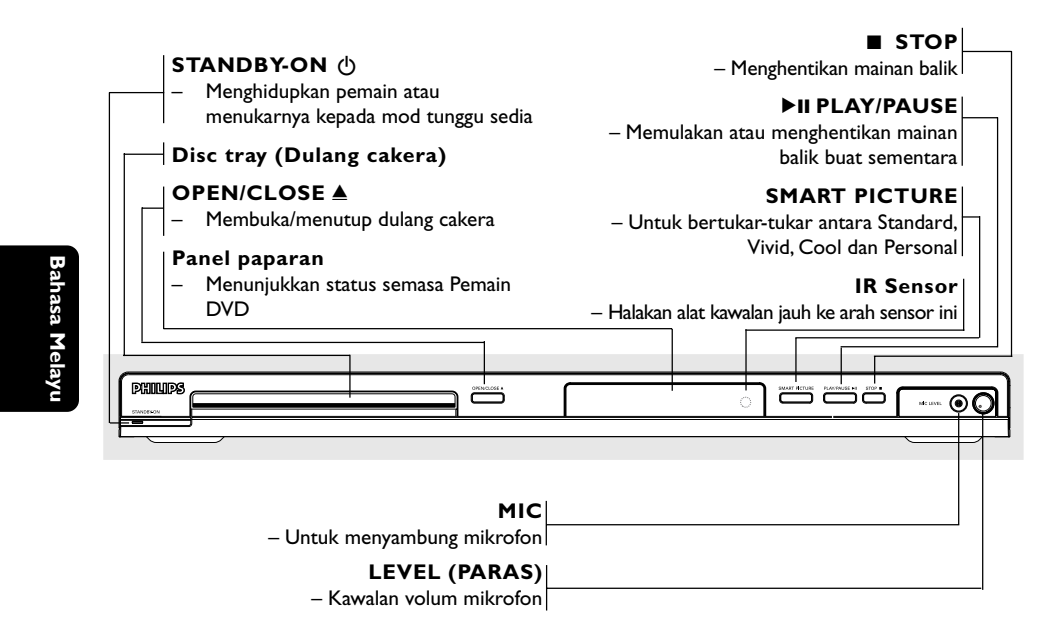

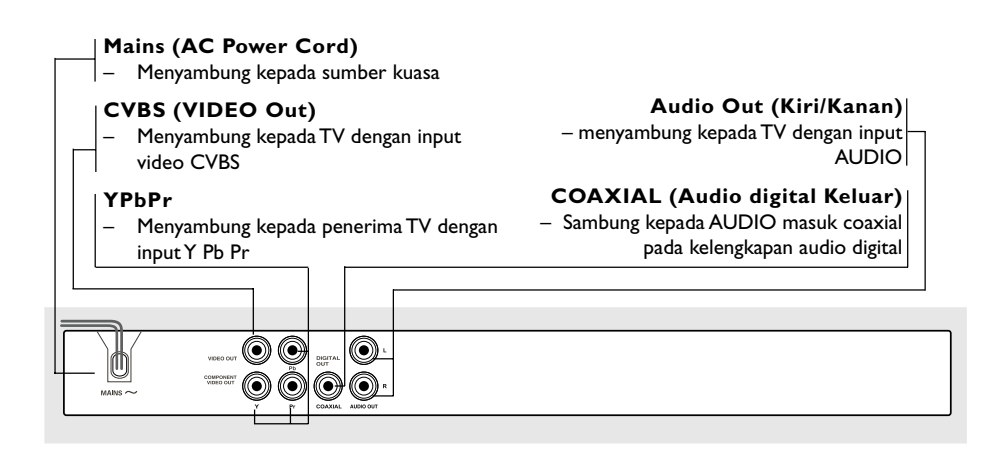

**Peringatan : Jangan sentuh pin dalaman pada penyambung di panel belakang. Pengeluaran elektrostatik mungkin akan menyebabkan kerosakan yang kekal pada unit.**

84

78-113 DVP5140K\_98\_BM\_RC2 04/07/06, 11:04 AM 84

## **Pandangan Keseluruhan Fungsian**

#### **Alat kawalan jauh**

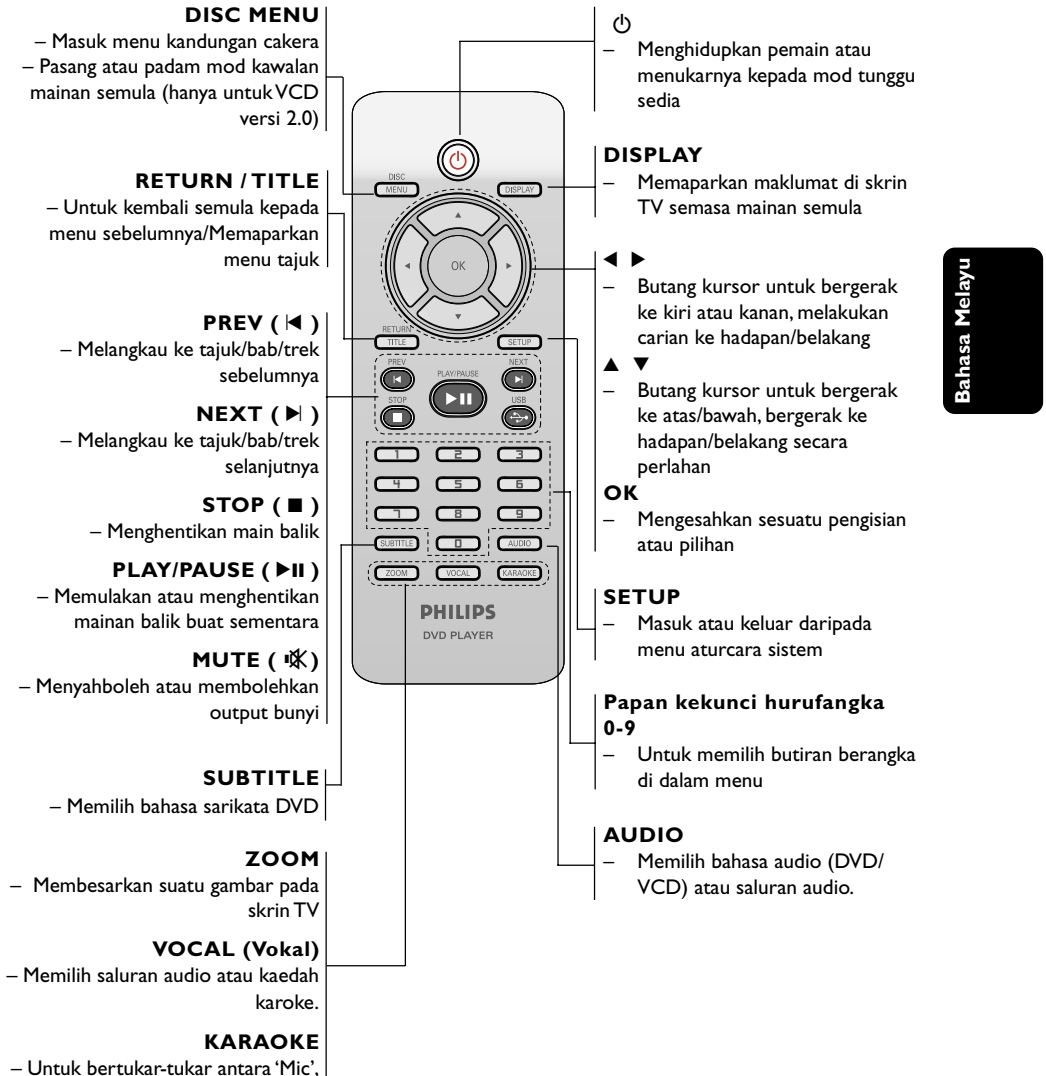

'Vol', 'Echo' atau 'Key'.

*Panduan Berguna: Tekan "STOP" selama lebih kurang 2 saat untuk MEMBUKA atau MENUTUP dulang cakera.*

85

78-113 DVP5140K 98 BM RC2 85 85 86 86 86 86 86 86 86 86 86 87 86 87 86 87 86 87 87 86 87 87 86 87 86 87 86 87 8

## **Cubaan Bermula**

**Langkah 1: Masukkan bateri ke dalam Alat Kawalan Jauh**

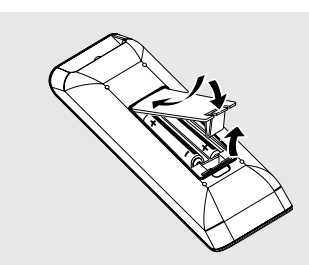

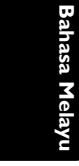

- **1 Bukakan ruangan bateri**
- 2 Masukkan dua bateri jenis R03 atau AAA., mengikuti tanda  $(+-)$  di dalam ruangan.
- <sup>3</sup> Tutupkan penutup.

**Menggunakan Alat Kawalan Jauh untuk mengoperasikan Pemain**

**1 Bidik Alat Kawalan Jauh** secara terus kepada sensor kawalan jauh (IR) di panel depan.

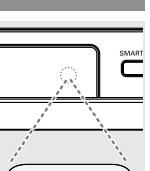

<sup>2</sup> Jangan letakkan sebarang objek di antara Alat Kawalan Jauh dengan Pemain DVD semasa mengoperasikan Pemain DVD.

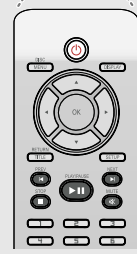

#### **BERWASPADA!**

**– Keluarkan bateri sekiranya mereka telah dihabiskan atau sekiranya Alat Kawalan Jauh tidak digunakan untuk masa yang lama.**

**– Jangan gunakan kombinasi bateri yang lama dengan yang baru atau jenis yang berbeza.**

**– Bateri mengandungi kandungan bahan kimia, maka mereka perlu dibuang dengan cara yang betul.**

#### **Langkah 2: Penetapan TV**

#### **PENTING!**

**Pastikan anda telah mmelengkapkan semua sambungan yang diperlukan. (Lihat muka surat 81-82 "Sambungan kepada TV").**

1 Pasangkan TV dan tetapkan kepada saluran video masuk yang betul. Skrin latar DVD muncul di TV.

➜ Biasanya, saluran-saluran ini adalah di antara saluran yang terendah dan yang tertinggi dan mungkin dipanggil sebagai FRONT A/V IN atau VIDEO. Lihat buku panduan TV untuk butiran lanjut.

➜ Atau, anda boleh pergi ke saluran 1 pada TV, kemudiannya tekan butang Channel ke bawah berulang-kali sehingga anda melihat saluran Video Masuk.

**→ Atau, Alat Kawalan Jauh TV mungkin** mempunyai butang atau suis yang memilih saluran yang berlainan.

➜ Atau, tetapkan TV kepada saluran 3 atau 4 sekiranya anda menggunakan peninggirendahan RF.

2 Sekiranya anda menggunkan peralatan luar (eg. Sistem audio atau penerima), pasangkan mereka dan pilih sumber input yang bersesuaian yang digunakan untuk menyambung kepada output pemain DVD. Rujuk kepada buku panduan pengguna TV anda untuk butiran lanjut).

#### 86

78-113 DVP5140K\_98\_BM\_RC2 04/07/06, 11:04 AM 86

#### **Menetapkan ciri Skan Progresif (untuk TV Skan Progresif sahaja)**

Skan progresif memaparkan nombor bingkai sesaat sebanyak dua kali daripada skaning berselang (sistem TV biasa). Dengan hampir dua kali ganda bilangan garisan, skan progresif menawarkan resolusi dan kualiti gambar yang lebih tinggi.

#### **PENTING!**

#### **Sebelum membolehkan ciri skan progresif, anda mesti memastikan:**

- 1) TV anda boleh menerima isyarat progresif, TV skan progresif diperlukan.
- 2) Anda telah menyambungkan pemain DVD ke TV anda menggunakan Y Pb Pr (lihat muka surat 81.)
- **1** Buka TV anda.
- <sup>2</sup> Tutup mod skan progresif TV anda atau buka mod berselang (rujuk kepada buku panduan pengguna TV anda.)
- 3 Tekan **POWER (**B**)** pada alat kawalan jauh untuk membuka pemain DVD.
- 4 Pilih saluran Input Video yang betul di TV (Lihat muka surat 86).
	- ➜ Skrin latar DVD muncul di TV.
- 5 Tekan **SETUP**.
- 6 Tekan 2 untuk memilih {VIDEO SETUP PAGE} (Muka Surat Penetapan Video).

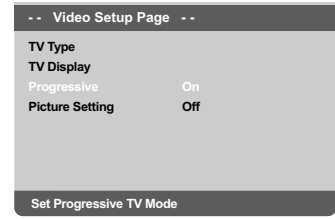

7 Pilih {PROGRESSIVE} (Progresif) ke {ON}, kemudian **OK** untuk mengesahkan. ➜ Menu arahan muncul di TV.

## **Cubaan Bermula**

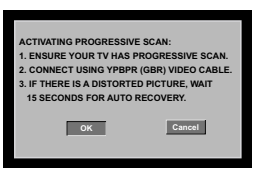

8 Tekan 4 untuk mencerahkan di menu **OK** dan tekan **OK** untuk mengesahkan.

#### **Akan ada gambar terganggu di TV anda pada masa ini sehingga anda membuka mod skan progresif di TV anda**

9 Buka mod skan progresif TV anda (rujuk kepada buku panduan pengguna TV anda) ➜ Menu di bawah muncul di TV.

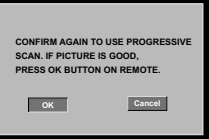

- **Bahasa Melayu** hasa Melay
- **10 Tekan 4 untuk mencerahkan di menu OK** dan tekan **OK** untuk mengesahkan. → Penetapan sudah lengkap sekarang dan anda boleh mula menikmati gambar berkualiti tinggi.

#### **Untuk Menyahaktif Progresif secara manual:**

Tunggu selama 15 saat untuk pemulihan automatik

*ATAU*

- **1** Tekan **OPEN/CLOSE** pada pemain DVD untuk membuka dulang cakera.
- 2 Tekan papan kekunci berangka '**1**' pada alat kawalan jauh untuk beberapa saat. ➜ Skrin latar DVD muncul di TV.

#### *Panduan Berguna:*

*– Terdapat beberapa TV skan progresif dan TV Berdefinisi Tinggi yang tidak sesuai dengan sistem DVD ini, mengakibatkan gambar yang tidak semula jadi apabila memainkan semula cakera DVD VIDEO dalam mod skan progresif. Dalam keadaan demikian, tutup ciri skan progresif pada sistem DVD dan TV anda.*

*TIP:* Pilihan yang bergaris adalah penetapan kilang yang sedia ada. Untuk kembali ke menu sebelumnya, tekan 4. Untuk menghilangkan menu tersebut, tekan **SETUP**.

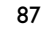

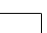

78-113 DVP5140K\_98\_BM\_RC2 87 87 87 889 891 87

## **Cubaan Bermula**

#### **Memilih sistem warna yang bersepadan dengan TV anda**

Pemain DVD ini bersesuaian dengan kedua-dua NTSC dan PAL. Untuk membolehkan sesuatu cakera DVD dimainkan pada pemain ini, sistem warna Cakera, TV dan Pemain DVD perlu berpadanan.

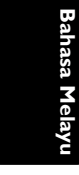

**NTSC TV - - Video Setup Page - - PAL TV Display Multi Progressiv Picture Sett** 

#### 1 Tekan **SETUP**.

- **2** Tekan < > untuk memilih {VIDEO SETUP PAGE} (Muka Surat Penetapan Video).
- <sup>3</sup> Tekan ▲ ▼ untuk menyerlahkan {TV TYPE} (Jenis TV) dan tekan ▶.
- 4 Tekan  $\blacktriangle \blacktriangledown$  untuk menyerlahkan pilihan-pilihan berikut:

**PAL** – Pilih ini sekiranya sambungan TV adalah sistem PAL. Ia akan menukarkan isyarat video cakera NTSC dan output dalam format PAL.

**NTSC** – Pilih ini sekiranya sambungan TV adalah sistem NTSC. Ia akan menukarkan isyarat video cakera PAL dan output dalam format NTSC.

**Multi** – Pilih ini sekiranya sambungan TV bersesuaian dengan kedua-dua NTSC dan PAL (pelbagai-sistem). Format keluar akan bertepatan dengan isyarat video pada cakera disco.

5 Pilih suatu butir dan tekan **OK**.

→ Ikut arahan yang ditunjukkan di TV untuk mengesahkan pilihan (jika ada).

#### *Panduan Berguna:*

*– Sebelum menukar penetapan Jenis TV semasa, pastikan TV anda menyokong sistem 'Jenis TV yang dipilih'.*

*– Ikuti arahan yang muncul di skrin TV. – Jika tidak terdapat gambar yang sempurna di TV anda, tunggu selama 15 saat bagi pembetulan secara automatik.*

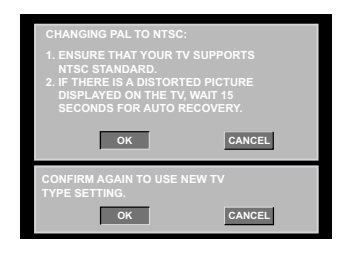

**Untuk menetap semula kepada sistem warna TV lalai secara manual:**

● Tunggu selama 15 saat untuk pemulihan automatik

#### *ATAU*

- **1** Tekan **OPEN/CLOSE** pada pemain DVD untuk membuka dulang cakera.
- 2 Tekan papan kekunci berangka '**3**' pada alat kawalan jauh untuk beberapa saat. ➜ Skrin latar DVD muncul di TV.

*TIP:* Pilihan yang bergaris adalah penetapan kilang yang sedia ada. Untuk kembali ke menu sebelumnya, tekan 1 . Untuk menghilangkan menu tersebut, tekan **SETUP**.

#### 88

78-113 DVP5140K\_98\_BM\_RC2 88 88 04/07/06, 11:05 AM

#### **Langkah 3: Penetapan kecenderungan bahasa**

Pilihan bahasa adalah berbeza bergantung kepada negara atau rantau anda. Ia mungkin tidak sama denga ilustrasi yand ditunjukkan dalam buku panduan pengguna.

#### **Penetapan Bahasa OSD**

Bahasa di skrin untuk sistem menu akan kekal apabila anda menetapkannya, tidak kira pelbagai bahasa cakera.

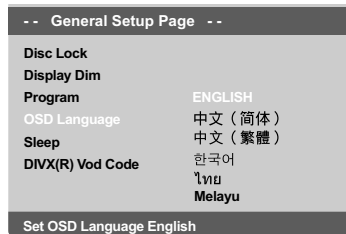

- 1 Tekan **SETUP**.
- <sup>2</sup> Tekan > untuk memilih {GENERAL SETUP PAGE} (Muka Surat Penetapan Awalan Umum)
- <sup>3</sup> Tekan ▲ ▼ untuk menyerlahkan {OSD LANGUAGE} (Bahasa OSD) dan tekan ▶.
- 4 Tekan  $\blacktriangle \blacktriangledown$  untuk memilih bahasa dan tekan **OK**.

## **Cubaan Bermula**

#### **Penetapan Bahasa Audio, Sarikata dan Bahasa menu cakera**

Anda boleh memilih bahasa atau lagu dari audio, sari kata dan bahasa menu cakera yang anda kehendaki. Sekiranya bahasa yang dipilih tidak didapati pada cakera, penetapan default bahasa pada cakera akan digunakan sebaliknya.

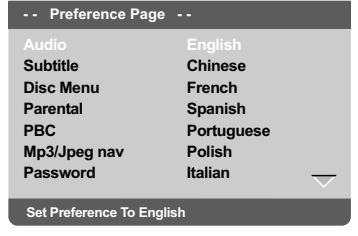

- **Bahasa Melayu Bahasa Melay**
- 1 Tekan **STOP** dua kali kemudian, tekan **SETUP**.
- 2 Tekan 2 untuk memilih {PREFERENCE PAGE} (Muka Surat Kecenderungan pengguna).
- $\bullet$  Tekan  $\blacktriangle \blacktriangledown$  untuk menyerlahkan salah satu daripada pilihan di bawah satu persatu, kemudian tekan  $\blacktriangleright$ 
	- 'Audio' (Audio) [Runut bunyi cakera] – 'Subtitle' (Sarikata) [Sarikata menu cakera] – 'Disc Menu' (Menu Cakera) [Menu cakera]
- 4 Tekan  $\blacktriangle \blacktriangledown$  untuk memilih bahasa dan tekan **OK**.

#### **Jika bahasa yang diingini tiada dalam senarai, pilih {LAIN}**

Kemudian gunakan papan **kekunci berangka (0-9)** pada alat kawalan jauh untuk mengisi kod bahasa 4 angka 'XXXX' (lihat muka surat 5 {LANGUAGE CODE} (Kod Bahasa) dan tekan **OK**.

**5** Ulang langkah **3-4** untuk penetapan lain.

*TIP:* Pilihan yang bergaris adalah penetapan kilang yang sedia ada. Untuk kembali ke menu sebelumnya, tekan 1 . Untuk menghilangkan menu tersebut, tekan **SETUP**.

89

78-113 DVP5140K\_98\_BM\_RC2 89 89 89 89 89

## **Operasi Cakera**

#### **PENTING!**

**– Sekiranya lambang (ø) menghalang muncul pada skrin TV apabila suatu butang ditekan, ia bermakna fungsi tersebut tidak didapati pada cakera semasa atau pada masa semasa. – Bergantung kepada DVD atau VIDEO CD, sesetengah operasi mungkin berbeza atau dihadkan.**

**– Jangan tekan dulang cakera atau meletakkan sebarang objek selain daripada cakera pada dulang cakera. Membuat begitu mungkin menyebabkan pemain cakera rosak.**

#### **Cakera Yang Boleh Dimainkan**

**Pemain DVD anda boleh memainkan**

- Cakera Versatil Digital (DVD)
- CD Video (VCD)
- CD Super Video (SVCD)
- Cakera Video Digital + Boleh Dirakam [Ditulis Semula] (DVD+R[W])
- Cakera Padat (CDs) – Cakera MP3, fail gambar (Kodak,JPEG) pada CD-R[W].
	- JPEG/ISO 9660 format – Paparan maksimum 30 huruf
	- Menyokong frekuensi pengsampelan: 32 kHz, 44.1 kHz, 48 kHz (MPEG-1) 16 kHz, 22.05 kHz, 24 kHz (MPEG-2)
	- Menyokong kadar bit : 32-256kbps (MPEG-1) 8-160kbps (MPEG-2), kadar bit berubah-ubah
- Cakera WMA, fail pada CD-R[W]. – Menyokong kadar bit : 32-192kbps
- Cakera DivX® pada CD-R[W]/DVD+R[W]:  $-$  DivX 3.11, 4.x, 5.x dan 6.x
	- Mainan semula pampasan gerak tepat
	- Q-pel, Pampasan Gerak Global (GMC)
- DivX Ultra pada CD-R[W]/DVD+R[W]:

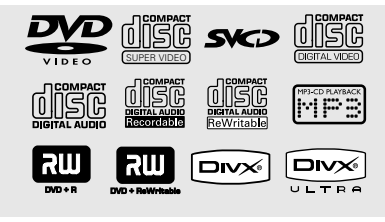

#### **Kod Kawasan**

Pemain DVD dicipta untuk menyokong Sistem Pengurusan Serantau. Periksa nombor kod serantau di pek cakera. Jika nombornya tidak sepadan dengan nombor serantau Pemain (lihat rajah di bawah), alat Pemain mungkin tidak boleh memainkan semula cakera tersebut.

#### *Panduan Berguna:*

*– Mungkin tidak boleh main CD-R/RW atau DVD-R/RW dalam semua kes disebabkan oleh jenis cakera atau keadaan rakaman.*

*– Sekiranya nada mengalami kesulitan memainkan sesuatu cakera, pindahkan cakera dan cuba yang berlainan. Cakera yang tidak diformatkan dengan betul tidak akan dapat dimainkan pada Pemain DVD ini.*

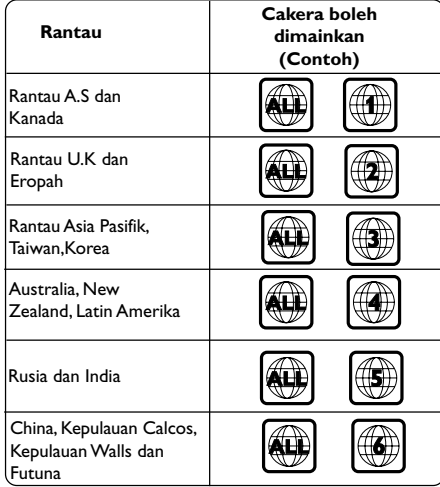

*TIP:* Ciri-ciri operasi yang diterangkan di sini mungkin tidak sesuai untuk cakera tertentu. Sentiasa rujuk kepada arahan yang dibekalkan bersama cakera tersebut.

# **Bahasa Melayu**

90

78-113 DVP5140K\_98\_BM\_RC2 04/07/06, 11:05 AM

#### **Memainkan Cakera**

- **1** Sambung kord kuasa pemain DVD dan TV (dan sebarang stereo atau alat penerima AV tidak wajib) kepada satu saluran keluar kuasa.
- 2 Pasangkan kuasa TV dan tetap kepada saluran Video masuk yang betul. (Lihat muka surat 86 "Penetapan TV")
- 3 Tekan **STANDBY ON** di panel depan pemain DVD.

➜ Skrin latar DVD muncul di TV.

- 4 Tekan **OPEN/CLOSE 4** di hadapan pemain DVD.
- Anda juga boleh terus menekan butang **STOP** ■ pada alat kawalan jauh untuk membuka dan menutup ceper cakera.
- 5 Letakkan cakera ke dalam ceper cakera dengan labelnya menghadap ke atas, kemudian tekan **OPEN/CLOSE ≜.**

 $\rightarrow$  Untuk cakera bersisi dua, masukkan bahagian yang anda ingin mainkan menelentang ke atas.

6 Mainan semula akan bermula secara automatik. Jika tidak tekan **PLAY/PAUSE** 2;. ➜ Sekiranya menu cakera menunjukkan pada TV, lihat muka surat sebelah pada "Menggunakan Menu Cakera" (Lihat muka surat 92).

→ Sekiranya cakera dikunci dengan kawalan ibu bapa, anda mesti memasukkan kata laluan anda (Lihat muka surat 107-108).

● Untuk lebih banyak ciri main semula, lihat muka surat 91-96.

## **Operasi Cakera**

#### **Kawalan Mainan Semula Asas**

Kecuali diisytiharkan sebaliknya, semua operasi yang digambarkan adalah berasaskan kepada kegunaan Alat Kawalan Jauh.

#### **Menghentikan Sebentar Mainan Semula**

**1** Semasa main semula, tekan **PLAY/PAUSE >II**; untuk menjeda main semula dan memaparkan gambar pegun.

 $\rightarrow$  Bunyi akan disenyapkan.

2 Untuk kembali kepada mainan semula biasa, tekan **PLAY/PAUSE** 2;.

#### **Memilih trek/bab**

- Tekan **PREV** ¡ / **NEXT** ™ untuk pergi ke trek/bab sebelum atau selanjutnya.
- Dalam mod STOP, tekan **DISPLAY** untuk memaparkan garisan teks maklumat cakera bagi tajuk/bab/trek (misalnya – 00/08).
- Gunakan **papan kekunci hurufangka (0-9)** untuk memasukkan nombor tajuk/bab/trek yang sah, kemudian tekan **OK**. → Main semula melangkau ke tajuk/bab/trek yang dipilih.

#### **Menghentikan mainan semula**

#### ● Tekan **STOP** ■

*Panduan Berguna:*

*– Penjimat skrin akan mula secara automatik jika cakera yang dimainkan berhenti/jeda selama 5 minit.*

*– Pemain akan bertukar secara automatik kepada mod Tunggu Sedia Kuasa jika anda tidak menekan sebarang butang selama 15 minit selepas cakera telah berhenti bermain.*

*TIP:* Ciri-ciri operasi yang diterangkan di sini mungkin tidak sesuai untuk cakera tertentu. Sentiasa rujuk kepada arahan yang dibekalkan bersama cakera tersebut.

91

**Bahasa Melayu**

Bahasa Melay

## **Operasi Cakera**

#### **Operasi untuk main semula video (DVD/VCD/SVCD)**

**Menggunakan Menu Cakera**

Bergantung kepada cakera, suatu menu mungkin muncul pada skrin TV apabila anda memasukkan cakera.

**Untuk memilih ciri mainan semula atau benda**

Gunakan <**>**  $\blacktriangle$  $\blacktriangleright$   $\blacktriangle$   $\blacktriangleright$  atau pad kunci **berangka (0-9)** pada alat kawalan jauh, kemudian tekan **OK** untuk mula mainan semula.

**Untuk akses atau keluar dari menu**

```
Bahasa Melayu
hasa Mela
          Tekan DISC MENU pada Alat Kawalan Jauh.
```
#### **Zoom masuk**

Fungsi ini membolehkan anda membesarkan gambar di skrin TV dan untuk menyorot gambar berar tersebut.

- 1 Semasa mainan semula, tekan **ZOOM** berulang kali untuk memaparkan gambar dengan skala yang berbeza.
	- → Gunakan kekunci < > △ ▼ untuk menyorot gambar besar tersebut.
	- ➜ Mainan semula akan bersambung.
- 2 Tekan **ZOOM** berulang kali untuk kembali ke saiz yang asal.

#### **Menyambung mainan semula daripada titik yang terakhir dihentikan**

Menyambung semula mainan 5 cakera terakhir boleh dilakukan, walaupun jika cakera telah dikeluarkan atau kuasa telah dimatikan.

- $\bullet$  Isikan satu daripada 5 cakera terakhir. ➜ 'LOADING' muncul di TV.
- 2 Semasa mod 'loading' , tekan **PLAY/PAUSE** >II dan cakera akan menyambung semula mainan daripada titik yang terakhir dihentikan.

#### **Untuk membatalkan mod menyambung semula**

● Dalam mod henti, tekan **STOP** ■ sekali lagi. *Panduan Berguna:*

*– Fungsi ini tidak boleh dilaksanakan pada cakera CD/MP3.*

#### **Gerak Perlahan**

<sup>■</sup> Tekan ▲ atau ▼ semasa mainan semula untuk memilih kelajuan yang diperlukan: 1/2, 1/4, 1/8 atau 1/6 (depan {DVD/SVCD/VCD} ke atau belakang {DVD}).

→ Bunyi akan disenyapkan.

2 Untuk kembali kepada kelajuan biasa, tekan **PLAY/PAUSE DII.** 

#### **Pencarian Ke Depan/Ke Belakang**

- <sup>■</sup> Tekan < atau → semasa mainan semula untuk memilih kelajuan yang diperlukan: 2X, 4X, 8X, 16x atau 32X (ke belakang atau depan). ➜ Bunyi akan disenyapkan (DVD/VCD) atau sekejap-sekejap(CD).
- 2 Untuk kembali kepada kelajuan biasa, tekan **PLAY/PAUSE DII.**

*TIP:* Ciri-ciri operasi yang diterangkan di sini mungkin tidak sesuai untuk cakera tertentu. Sentiasa rujuk kepada arahan yang dibekalkan bersama cakera tersebut.

78-113 DVP5140K 98 BM RC2 92 92 04/07/06, 11:05 AM

#### **OSD (Paparan di Skrin) (DVD/ VCD/SVCD)**

#### **Menggunakan menu OSD**

Menu OSD menunjukkan maklumat mainan semula cakera (misalnya, nombor tajuk atau bab, masa mainan yang telah berlalu, bahasa audio/ sarikata), bilangan operasi yang boleh dijalankan tanpa mengganggu mainan semula cakera.

- 1 Semasa mainan semula, tekan **DISPLAY**.
	- ➜ Senarai maklumat cakera yang ada muncul di skrin TV.

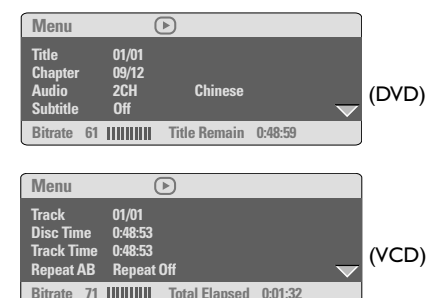

#### **Pilihan Tajuk/Bab/Trek**

- $\bullet$  Tekan  $\blacktriangle \blacktriangledown$  untuk menyerlahkan {Title} / {Chapter} atau {Track}, kemudian tekan 2 untuk mengakses.
- 2 Gunakan **papan kekunci berangka (0-9)** untuk memasukkan nombor yang sah (misalnya 04/05).
- 3 Tekan **OK** untuk mengesahkan. → Main semula melangkau ke tajuk/bab/trek yang dipilih.

## **Operasi Cakera**

#### **Carian Masa**

 $\bullet$  Tekan  $\blacktriangle \blacktriangledown$  untuk menyerlahkan {Time Disp.} (Time Display), kemudian tekan 2 untuk mengakses.

 $\rightarrow$  Jenis paparan berikut muncul di TV, bergantung pada Cakera di dalam pemain.

#### **Untuk cakera DVD:**

TT Elapsed - masa main Tajuk semasa yang telah berlalu;

TT Remain - masa main Tajuk semasa yang

tinggal;

CH Elapsed - masa main Bab semasa yang telah berlalu;

CH Remain - masa main Bab semasa yang tinggal;

#### **Untuk cakera VCD/SVCD:**

Total Elapsed - masa main Cakera semasa yang telah berlalu;

Total Remain - masa main Cakera semasa yang tinggal;

Single Elapsed - masa main Trek semasa yang telah berlalu;

Single Remain - masa main Trek semasa yang tinggal;

- $2$  Tekan  $\blacktriangle \blacktriangledown$  untuk menyerlahkan {TT Time} / {CH Time} / {Disc Time} atau {Track Time},kemudian tekan 2 untuk mengakses.
- 3 Gunakan papan kekunci berangka (0-9) untuk input masa yang sah (misalnya 0:34:27).
- 4 Tekan **OK** untuk mengesahkan.  $\rightarrow$  Main semula melangkau ke masa yang dipilih.

*TIP:* Ciri-ciri operasi yang diterangkan di sini mungkin tidak sesuai untuk cakera tertentu. Sentiasa rujuk kepada arahan yang dibekalkan bersama cakera tersebut.

93

## **Operasi Cakera**

#### **Audio/Sarikata**

- $\bullet$  Tekan  $\blacktriangle \blacktriangledown$  untuk menyerlahkan {Audio} atau {Subtitle}, kemudian tekan 2 untuk mengakses. → Menu Audio atau Sarikata muncul di TV.
- $\bullet$  Tekan  $\blacktriangle$   $\blacktriangledown$  untuk memilih satu bahasa, kemudian tekan **OK** untuk mengesahkan.  $\rightarrow$  Bahasa sarikata atau audio semasa akan ditukar kepada bahasa yang dipilih.

#### **Sudut**

- $\bullet$  Tekan  $\blacktriangle \blacktriangledown$  untuk menyerlahkan {Angle}, kemudian tekan > untuk mengakses.
- 2 Gunakan **papan kekunci berangka (0-9)** untuk memasukkan nombor yang sah.
- 3 Tekan **OK** untuk mengesahkan. → Main semula akan pergi ke sudut yang dipilih.

#### **Ulang**

**Bahasa Melayu**

- <sup>■</sup> Tekan ▲ ▼ untuk menyerlahkan {Repeat}, kemudian tekan > untuk mengakses. → Menu ulang muncul di TV.
- $2$  Tekan  $\triangle$   $\blacktriangledown$  untuk menyerlahkan salah satu daripada mod berikut.

#### **Untuk DVD**

- Chapter (bab yang sedang dimainkan)
- Title (tajuk yang sedang dimainkan) – All (keseluruhan cakera)
- Off (batalkan)

#### **Untuk Video CD**

- Track (trek yang sedang dimainkan)
- All (keseluruhan cakera)
- Off (batalkan)

#### **Untuk MP3**

- Repeat One (fail yang sedang dimainkan)
- Repeat Folder (semua fail dalam folder

pilihan)

– Folder (memainkan semua fail dalam satu folder sekali)

- Shuffle (semua fail dalam folder semasa dimainkan secara rambang)
- Single (memainkan fail semasa sekali)

#### **Untuk JPEG, DivX**

Dalam mod STOP,

- Repeat One (fail yang sedang dimainkan)
- Repeat Folder (semua fail dalam folder pilihan)
	- Folder (memainkan semua fail dalam satu
- folder sekali)
- Shuffle (semua fail dalam folder semasa dimainkan secara rambang)
- Single (memainkan fail semasa sekali)

#### Dalam mod PLAY,

Tekan **DISPLAY** semasa main semula, 12 gambar 'thumbnail' akan muncul di skrin TV. Lihat "Preview Function (JPEG)".

*Panduan Berguna:*

*– Untuk cakera MP3, tekan DISPLAY berulang kali untuk menukar mod repeat yang berbeza.*

#### **Ulang A-B**

- $\bullet$  Tekan  $\blacktriangle \blacktriangledown$  untuk menyerlahkan {Repeat A-B}.
- 2 Tekan **OK** untuk menandakan titik mula 'A'.
- **3** Tekan **OK** sekali lagi untuk menandakan titik tamat 'B'.

→ Main semula dari titik 'A'hingga 'B'diulangi.

4 Tekan **OK** kali ketiga untuk keluar.

#### **Fungsi Pranonton**

Fungsi pranonton membolehkan anda untuk mengecilkan gambar 6 trek supaya muat dipaparkan dalam skrin penuh.

 $\bullet$  Tekan  $\blacktriangle \blacktriangledown$  untuk menyerlahkan {Preview} (Pranonton), kemudian tekan ▶ untuk mengakses.

→ Menu pranonton muncul di skrin TV.

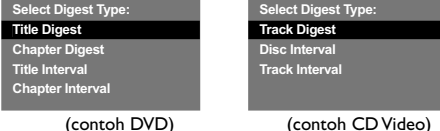

 $\bullet$  Tekan  $\blacktriangle$   $\blacktriangledown$  untuk memilih ienis pranonton, kemudian tekan **OK**.

 $\rightarrow$  Gambar setiap segmen akan muncul di skrin.

*TIP:* Ciri-ciri operasi yang diterangkan di sini mungkin tidak sesuai untuk cakera tertentu. Sentiasa rujuk kepada arahan yang dibekalkan bersama cakera tersebut.

## 94

78-113 DVP5140K 98 BM RC2 94 94 94 04/07/06, 11:05 AM

#### **ABC DEF 01 02 03 04 05 06**

(misalnya untuk paparan 6 gambar 'thumbnail')

 $\bullet$  Tekan  $\bullet \blacktriangleright \blacktriangle \blacktriangleright$  untuk memilih trek atau isikan nombot trek pilihan anda dengan menggunakan papan kekunci berangka (0-9), kemudian tekan **OK**.

→ Mainan semula akan bermula secara automatik pada trek yang dipilih.

#### **OSD (Paparan Di Skrin) (CD Audio)**

Fungsi ini memaparkan maklumat cakera di skrin TV semasa main semula.

● Semasa mainan semula, tekan **DISPLAY**. ➜ Senarai maklumat cakera yang ada muncul di skrin TV.

**Cakera Pergi Ke/Trek Pergi Ke/Pilihan Trek**

- **1** Tekan **DISPLAY** berulang kali untuk membuat pilihan.
- 2 Isikan minit dan saat dari kiri ke kanan dalam kotak sunting masa dengan menggunakan papan kekunci bernombor alfa alat kawalan jauh. → Main semula akan tukar kepada masa yang dipilih atau kepada trek yang dipilih.

#### **Untuk CD Audio**

→ {Disc Go To: XX:XX}: membolehkan pemilihan sebarang bahagian di dalam cakera. ➜ {Track Go To: XX:XX}: membolehkan pemilihan sebarang bahagian di dalam trek semasa.

→ {Select Track: XX:TT}: membolehkan pemilihan sebarang trek.

#### **Ulang**

1 Tekan **DISPLAY** berulang kali untuk memilih maklumat 'Repeat'.

**Operasi Cakera**

2 Tekan < > untuk tukar antara mod ulang yang berikut.

#### **Untuk CD Audio**

- Trek (trek yang sedang dimainkan)
- Semua (keseluruhan cakera)

#### **Ciri-ciri Khas DVD**

#### **Memainkan Tajuk**

- 1 Tekan **DISC MENU**. → Menu cakera muncul di skrin TV.
- <sup>2</sup> Gunakan kekunci <**▶ ▲ ▼** atau **papan kekunci berangka (0-9)** untuk memilih

**Bahasa Melayu**

Bahasa Melayu

3 Tekan **OK** untuk mengesahkan pemilihan.

#### **Menukar Bahasa Audio (DVD/VCD)**

● Tekan **AUDIO** berulang kali untuk memilih bahasa audio yang berbeza.

#### **Menukar Saluran Audio**

**Untuk VCD**

pilihan main.

● Tekan **AUDIO** untuk memilih saluran audio yang disediakan oleh cakera (MONO KIRI, MONO KANAN, MIX MONO, STEREO)

#### **Sarikata**

Tekan **SUBTITLE** berulang kali untuk memilih bahasa sari kata yang berbeza.

*TIP:* Ciri-ciri operasi yang diterangkan di sini mungkin tidak sesuai untuk cakera tertentu. Sentiasa rujuk kepada arahan yang dibekalkan bersama cakera tersebut.

95

## **Operasi Cakera**

memilih pilihan main.

## **Ciri-ciri Khas VCD & SVCD**

**Kawalan Mainan Semula (PBC)**

**Untuk VCD dengan Kawalan Mainan Semula Ciri PBC (versi 2.0 sahaja)**

Tekan **DISC MENU** untuk togol di antara 'PBC ON' dan 'PBC OFF'. → Jika anda memilih 'PBC ON', menu cakera

(jika ada) akan muncul di TV. ➜ Gunakan **PREV** ¡ / **NEXT** ™ atau gunakan papan kekeunci berangka (0-9) untuk

- **Bahasa Melayu**
- Semasa mainan semula, tekan **RETURN/ TITLE** untuk kembali ke skrin menu (jika PBC dihidupkan).

#### **Jika anda ingin melangkau menu indeks dan mainan semula terus daripada mula,**

Tekan kekunci **DISC MENU** pada alat kawalan jauh untuk mematikan fungsi tersebut.

#### **Memainkan cakera DivX**

Pemain DVD ini menyokong mainan semula tayangan gambar DivX yang anda muat turunkan daripada komputer anda ke CD-R/ RW atau DVD±R/RW (lihat muka surat 101 untuk maklumat lanjut).

- $\bullet$  Masukkan cakera DivX.  $\rightarrow$  Mainan semula akan mula secara automatik. Jika tidak, tekan **PLAY/PAUSE** 2;.
- 2 Tekan **SUBTITLE** pada alat kawalan jauh akan membuka atau menutup sari kata.
- Jika sari kata berbilang bahasa sudah disediakan dalam cakera DivX, menekan **SUBTITLE** akan menukar bahasa sari kata semasa mainan semula.

#### *Panduan Berguna:*

*– Fail sari kata dengan sambungan nama fail berikut (.srt, .smi, .sub, .ssa, .ass) disokong tetapi tidak muncul di menu navigasi fail. – Nama fail sari kata perlu sama dengan nama fail tayangan gambar.*

#### **Ciri-ciri maju DivX Ultra**

- Sari kata XSUB™ membolehkan anda menulis cerita dengan pelbagai set sari kata bahasa.
- Menu video interaktif menawarkan kemudahan dan kawalan yang tiada bandingan supaya anda boleh mengemudi dengan pantas babak-babak dan ciri-ciri bonus, dan memilih daripada pilihan trek audio dan sari kata.
- Audio trek yang bersilih ganti membolehkan trek audio dalam versi pelbagai bahasa atau trek audio berasingan untuk konfigurasi speaker
- Titik bab memberi kefleksibelan, membolehkan anda untuk meloncat teruk ke babak yang ingin ditonton dari mana-mana bahagian video tersebut.

*TIP:* Ciri-ciri operasi yang diterangkan di sini mungkin tidak sesuai untuk cakera tertentu. Sentiasa rujuk kepada arahan yang dibekalkan bersama cakera tersebut.

## 96

78-113 DVP5140K\_98\_BM\_RC2 04/07/06, 11:05 AM

#### **Memainkan CD Gambar MP3/ WMA/JPEG/Gambar Kodak**

#### **PENTING!**

Anda perlu menghidupkan TV anda dan menetapkan kepada Video In channel yang betul. (Sila lihat muka surat 86 "Penetapan TV")

## **Operasi Umum**

<sup>1</sup> Masukkan cakera. → Masa membaca cakera mungkin melebihi 30 saat disebabkan kesulitan konfigurasi direktori/ fail.

→ Menu gambar muncul di skrin TV.

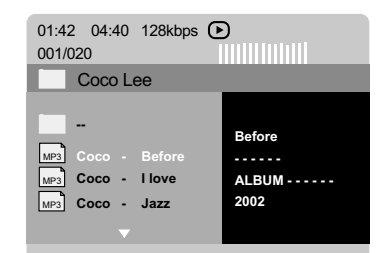

- <sup>2</sup> Tekan ▲ ▼ untuk memilih folder dan tekan OK untuk membuka folder.
- <sup>3</sup> Tekan ▲ ▼ untuk memilih trek/fail.
- 4 Tekan **PREV** ¡ / **NEXT** ™ untuk pergi ke muka surat sebelumnya / berikutnya.
- 5 Tekan **OK** untuk mengesahkan.

## **Operasi Cakera**

## **Pilihan mainan semula**

- Semasa mainan semula, anda boleh;  $\bullet$  Tekan  $\blacktriangleleft$  /  $\blacktriangleright$  I untuk memilih trek/fail
- sebelum/berikutnya dalam folder semasa.
- Tekan < ▶▲ ▼ pada alat kawalan jauh untuk memutar/menterbalikkan fail gambar.
- **Tekan PLAY/PAUSE >II** berulang kali untuk berehat /menyambung mainan semula.

#### **Zoom gambar**

- Semasa mainan semula, tekan **ZOOM** berulang kali untuk memaparkan gambar dengan skala yang berbeza.
- Gunakan < $\blacktriangleright$   $\blacktriangle$   $\blacktriangleright$  untuk melihat gambar yang dizoom.

#### **Mainan semula dengan berbilang sudut**

**Bahasa Melayu**

Bahasa Melayu

● Semasa mainan semula, tekan < $\blacktriangleright$   $\blacktriangle$   $\blacktriangleright$  untuk memusingkan gambar di skrin TV.

3: menterbalikkan gambar secara menegak sebanyak 180˚

4: menterbalikkan gambar secara mendatar sebanyak 180˚

1: memutar gambar mengikut anti pusingan jam sebanyak 90˚

2: memutar gambar mengikut pusingan jam sebanyak 90˚.

#### *Panduan Berguna:*

*– Mungkin tidak boleh mainkan cakera MP3/WMA/ JPEG tertentu disebabkan oleh konfigurasi dan ciri cakera atau keadaan rakaman.*

- *Adalah biasa untuk mengalami "loncatan" sekali-sekala semasa mendengar cakera MP3/ WMA anda.*
- *Untuk cakera berbilang sesi dengan format yang berbeza, hanya terdapat sesi pertama.*
- *Apabila main semula cakera MP3/WMA, fungsi DISPLAY tidak disediakan.*

*TIP:* Ciri-ciri operasi yang diterangkan di sini mungkin tidak sesuai untuk cakera tertentu. Sentiasa rujuk kepada arahan yang dibekalkan bersama cakera tersebut.

97

## **Operasi Cakera**

**Fungsi Pranonton (JPEG)**

Fungsi ini menunjukkan kandungan folder semasa atau keseluruhan cakera.

1 Tekan **DISPLAY** semasa mainan semula. ➜ Petikan 12 gambar muncul di skrin TV.

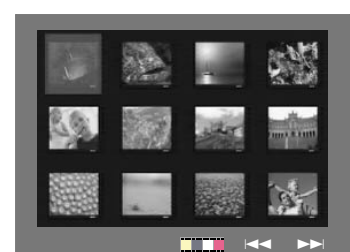

#### <sup>■</sup> Tekan **PREV I</>
I / NEXT > untuk memilih** gambar lain di muka surat sebelah/sebelumnya.

- <sup>3</sup> Gunakan < > ▲ ▼ untuk memilih salah satu daripada gambar dan tekan **OK**.
- 4 Tekan **DISC MENU** untuk kembali ke menu CD MP3/Gambar.

**Memainkan musik MP3/WMA dan gambar JPEG secara serentak**

1 Masukkan cakera yang mengandungi musik dan gambar.

→ Menu cakera muncul di skrin TV.

- 2 Pilih trek MP3/WMA.
- 3 Semasa mainan semula musik MP3/WMA, pilih satu gambar dari skrin TV dan tekan **PLAY/ PAUSE DII.**

 $\rightarrow$  Fail gambar akan dimainkan semula satu persatu sehingga penghujung folder.

4 Untuk menghentikan mainan semula secara serentak, tekan **1.** 

*Panduan Berguna:*

*– Sesetengah fail pada cakera Kodak atau JPEG mungkin terganggu semasa mainan semula disebabkan oleh konfigurasi dan ciri cakera tersebut.*

*TIP:* Ciri-ciri operasi yang diterangkan di sini mungkin tidak sesuai untuk cakera tertentu. Sentiasa rujuk kepada arahan yang dibekalkan bersama cakera tersebut.

78-113 DVP5140K\_98\_BM\_RC2 04/07/06, 11:05 AM 98

#### **Memainkan cakera Karaoke**

#### **PENTING!**

Anda perlu menghidupkan TV anda dan menetapkan kepada Video In channel yang betul. (Sila lihat muka surat 86 "Penetapan TV")

#### **Operasi Umum**

1 Sambungkan mikrofon (tidak dibekalkan) kepada MIC pada panel tepi pemain DVD.

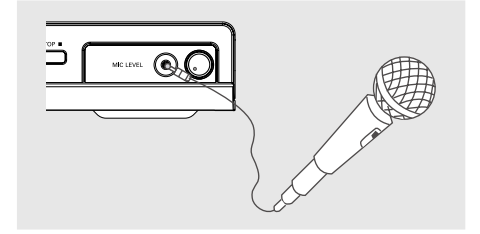

- 2 Tekan **KARAOKE** berulang kali untuk mengakses menu karaoke MIC ON/OFF. → 'MIC ON/OFF' muncul di skrin TV. → Tekan kekunci < > untuk Menghidupkan atau Mematikan mikrofon.
- 3 Masukkan cakera karaoke dan tekan **PLAY/ PAUSE ▶II**.
- 4 Laraskan volum mikrofon dengan menggunakan butang **MIC LEVEL** di panel tepi pemain DVD.

*Panduan Berguna:*

*– Sebelum menyambung mikrofon, tetapkan volum mikrofon kepada paras minima untuk mengelakkan laungan.*

#### **Vokal**

● Anda boleh melenyapkan vokal yang asal daripada cakera karaoke.

**Operasi Karaoke**

● Tekan **VOCAL** berulang-kali untuk memilih mod audio yang berbeza.

#### *Panduan Berguna:*

*– Fungsi dan maklumat mainan cakera yang dipaparkan bergantung kepada cakera semasa.*

#### **Karaoke**

- Tekan **KARAOKE** berulang kali untuk bertukar-tukar antara 'Mic', 'Vol', 'Echo' atau 'Key'
- <sup>■</sup> Apabila 'Mic'dipilih, tekan <**▶** untuk menetapkan Mic On/Off.
- **2** Apabila 'Vol' dipilih, tekan <>> **1** untuk melaras nilai vokal di antara 0 dan 20.
- 8 Apabila 'Echo' dipilih, tekan <>>>
1 untuk melaras nilai gema di antara 0 dan 20.
- 4 Apabila 'Key' dipilih, tekan < >>
untuk melaras nilai pitch(nada) di antara 16 dan 16. Fungsi ini membolehkan anda untuk melaraskan paras nada kekunci supaya sepadan dengan vokal anda.

# **Bahasa Melayu** Bahasa Melayu

Penetapan Pemain DVD ini dilakukan melalui TV, membolehkan anda untuk menyesuaikan Pemain DVD supaya mengikut keperluan tertentu anda.

#### **Menu Penetapan Awalan Umum**

- $\bullet$  Di dalam mod cakera, tekan **SETUP**.
- **2** Tekan <>>
untuk memilih ikon {GENERAL SETUP} (Penetapan Awalan Umum).
- **3** Tekan OK untuk mengesahkan.

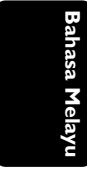

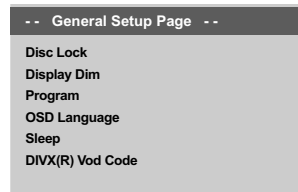

**Go to General Setup Page**

**Mengunci/Membuka Kunci cakera untuk tontonan**

Tidak semua cakera dinilai atau dikod oleh pembuat cakera. Anda boleh mencegah cakera tertentu daripada dimain dengan menguncinya. Sehingga 40 cakera boleh dikunci.

1 Di {GENERAL SETUP PAGE} (Muka Surat Penetapan Awalan Umum), tekan ▲ ▼ untuk menyerlahkan {DISC LOCK} (Kunci Cakera), kemudian tekan ▶.

#### **LOCK** (Kunci)

Pilih ini untuk menghalang mainan semula cakera semasa. Akses seterusnya kepada cakera yang dikunci memerlukan kata laluan enam angka. Kata laluan sedia ada ialah '139 000' (lihat muka surat 109 "Menukar kata laluan").

#### **UNLOCK** (Buka Kunci)

Pilih ini untuk membuka kunci cakera dan membenarkan mainan semula pada masa akan datang.

 $2$  Tekan  $\triangle$   $\blacktriangledown$  untuk memilih penetapan, kemudian tekan **OK** untuk mengesahkan pilihan anda.

#### **Memalapkan panel paparan pemain**

Anda boleh memilih paras kecerahan yang berbeza untuk skrin paparan.

1 Di {GENERAL SETUP PAGE} (Muka Surat Penetapan Awalan Umum), tekan ▲ ▼ untuk menyerlahkan {DISPLAY DIM} (Paparan Malap), kemudian tekan  $\blacktriangleright$ .

**100%** - Pilih ini untuk kecerahan sepenuhnya.

**70%** - Pilih ini untuk kecerahan sederhana.

**40%** - Pilih ini untuk memalapkan paparan.

<sup>2</sup> Tekan ▲ ▼ untuk memilih penetapan, kemudian tekan **OK** untuk mengesahkan pilihan anda.

#### **Memprogram trek cakera (bukan untuk CD/MP3/WMA Gambar/DivX)**

Anda boleh mainkan kandungan cakera mengikut urutan yang diingini dengan memprogram trek untuk dimainkan. Sehingga 20 trek boleh disimpan.

- <sup>1</sup> Di {GENERAL SETUP PAGE} (Muka Surat Penetapan Awalan Umum), tekan ▲ ▼ untuk menyerlahkan {PROGRAM} (Kunci Cakera), kemudian tekan > untuk memilih {MENU INPUT}.
- 2 Tekan **OK** untuk mengesahkan.

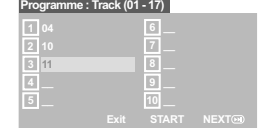

- 3 Gunakan **papan kekunci berangka (0-9)** untuk memasukkan nombor trek/bab yang sah.
- $\bigcirc$  Gunakan kekunci  $\bigcirc$   $\blacktriangle$   $\blacktriangledown$  untuk menggerakkan kursor ke posisi selanjutnya.  $\rightarrow$  Jika nombor trek melebihi sepuluh, tekan

 $\blacktriangleright$  untuk membuka muka surat selanjutnya dan terus memprogram atau,

→ Gunakan kekunci < > △ ▼ untuk menyerlahkan {NEXT} (Selanjutnya) pada menu program, kemudian tekan **OK**.

- 5 Ulangi langkah 3 4 untuk mengisi nombor trek/bab yang lain.
- *TIP:* Pilihan yang bergaris adalah penetapan kilang yang sedia ada. Untuk kembali ke menu sebelumnya, tekan 1 . Untuk menghilangkan menu tersebut, tekan **SETUP**.
- 100

#### **Jika anda ingin memadam trek**

- $\bullet$  Gunakan kekunci <  $\blacktriangleright \blacktriangle \blacktriangleright$  wntuk menggerakkan kursor ke trek yang ingin dipadam.
- 7 Tekan **OK** untuk memadam trek ini daripada menu program.

**Untuk memulakan mainan semula yang diprogram**

8 Gunakan kekunci < >  $\blacktriangleright \blacktriangle \blacktriangleright$  untuk menyerlahkan {START} (Mula) pada menu program, kemudian tekan **OK**.

→ Mainan semula akan mula dengan trek yang dipilih mengikut urutan yang diprogram.

#### **Untuk keluar daripada mainan semula yang diprogram**

9 Gunakan kekunci < > ▲ ▼ untuk menyerlahkan {EXIT} (Keluar) pada menu program, kemudian tekan **OK**.

#### **Bahasa OSD**

Menu ini mengandungi pelbagai pilihan bahasa untuk bahasa paparan di skrin.

Untuk keterangan lanjut, lihat muka surat 89.

#### **Tidur**

Fungsi tidur membolehkan anda menutup Pemain DVD secara automatik selepas masa yang telah di tetapkan.

<sup>1</sup> Di {GENERAL SETUP PAGE} (Muka Surat Penetapan Awalan Umum), tekan ▲ ▼ untuk menyerlahkan {SLEEP} (Tidur), kemudian tekan  $\blacktriangleright$ 

#### **15 Mins**

Menutup Pemain DVD selepas 15 minit. **30 Mins**

Menutup Pemain DVD selepas 30 minit. **45 Mins**

Menutup Pemain DVD selepas 45 minit.

**60 Mins** Menutup Pemain DVD selepas 60 minit.

**OFF**

Menutup fungsi tidur.

<sup>2</sup> Tekan ▲ ▼ untuk memilih penetapan, kemudian tekan **OK** untuk mengesahkan pilihan anda.

#### **Kod pendaftaran DivX(R) VOD**

Pemain DVD ini memberi anda kod pendaftaran DivX® VOD (Video Atas Permintaan) yang membolehkan anda untuk menyewa dan membeli video menggunakan perkhidmatan DivX® VOD. Untuk maklumat lanjut, sila kunjungi http://vod.divx.com

**1** Di {GENERAL SETUP PAGE} (Muka Surat Penetapan Awalan Umum), tekan ▲▼ untuk menyerlahkan {DIVX(R) VOD CODE}, kemudian tekan  $\blacktriangleright$ .

➜ Kod pendaftaran akan muncul.

- 2 Tekan **OK** untuk keluar.
- 3 Gunakan kod pendaftaran untuk membeli atau menyewa video daripada perkhidmatan DivX® VOD http://vod.divx.com.

Ikut arahan tersebut dan muat turun video kepada CD-R/RW untuk mainan semula pada pemain DVD ini.

#### *Panduan berguna:*

*– Semua video yang dimuat turun dari DivX® VOD hanya boleh dimainkan semula pada pemain DVD ini. – Ciri pencarian masa tidak ada semasa mainan semula tayangan filem DivX.*

*TIP:* Pilihan yang bergaris adalah penetapan kilang yang sedia ada.

Untuk kembali ke menu sebelumnya, tekan 1 . Untuk menghilangkan menu tersebut, tekan **SETUP**.

101

**Bahasa Melayu**

3ahasa Melay

#### **Menu Penetapan Audio**

- 1 Di dalam mod cakera, tekan **SETUP**.
- **2** Tekan <>>
untuk memilih ikon {AUDIO SETUP} (Penetapan Audio).
- **3** Tekan **OK** untuk mengesahkan.

#### **Analog Output Digital Audio S Sound Mode CD Upsampling Night Mode - - Audio Setup Page - -**

**Go to Audio Setup Page**

**Bahasa Melayu**

#### **Output analog**

Pilihan ini membolehkan anda untuk

menetapkan output analog stereo Pemain DVD anda.

**1** Di {AUDIO SETUP PAGE} (Muka Surat Penetapan Audio), tekan ▲ ▼ untuk menyerlahkan {ANALOG OUTPUT} (Output Analog), kemudian tekan  $\blacktriangleright$ .

#### **STEREO**

Pilih ini untuk menukar output saluran kepada stereo yang menghantar bunyi dari dua speaker hadapan dan subwoofer sahaja.

#### **LT/RT**

Pilih pilihan ini jika Pemain DVD anda disambungkan kepada penyahkod Dolby Pro Logic.

**V SURR** (Sekeliling Maya)

Membolehkan pemain DVD untuk menggunakan kesan bunyi sekeliling maya.

<sup>2</sup> Tekan ▲ ▼ untuk memilih penetapan, kemudian tekan **OK** untuk mengesahkan pilihan anda.

#### **Penetapan Audio Digital**

Pilihan-pilihan yang termasuk di dalam Penetapan Audio Digital ialah: 'Digital Output' (Output Digital) dan 'LPCM Output' (Output LPCM).

- **1** Di {AUDIO SETUP PAGE} (Muka Surat Penetapan Audio), tekan ▲ ▼ untuk menyerlahkan {DIGITAL AUDIO SETUP} (Penetapan Audio Digital), kemudian tekan 2.
- $2$  Tekan kekunci  $\blacktriangle$   $\blacktriangledown$  untuk menerangkan pilihan.
- **3** Masuk ke submenunya dengan menekan  $\blacktriangleright$ .
- 4 Gerakkan kursor dengan menekan  $\blacktriangle \blacktriangledown$  untuk memilih salah satu daripada pilihan di bawah:

#### **Output Digital**

Tetapkan output Digital kepada sambungan kelengkapan audio pilihan anda.

**→ Off** (Tutup): Mematikan output Digital. → **All**: Sekiranya anda telah menyambung DIGITAL AUDIO OUT anda kepada pengekod/ alat penerima pelbagai saluran.

➜ **PCM Only**: Hanya sekiranya alat penerima anda tidak dapat mengekod audio pelbagai saluran.

*Panduan Berguna:*

*– Jika DIGITAL OUTPUT ditetapkan kepada 'All', semua penetapan audio kecuali MUTE tidak sah.*

#### **Output LPCM**

Jika anda menyambung Pemain DVD kepada penerima PCM yang bersesuaian melalui terminal-terminal digital, seperti coaxial atau optikal dll., anda mungkin perlu untuk melaraskan 'LPCM Output'. Cakera dirakamkan pada kadar contoh tertentu. Lebih tinggi kadar contohnya, lebih baik kualiti bunyinya.

→ 48K: Memain semula cakera yang dirakamkan pada kadar contoh 48kHz. ➜ **96K**: Mainan semula cakera yang dirakam pada kadar sampel 96kHz yang hanya boleh dicapai dalam mod Stereo-Klasik.

**TIP:** Pilihan yang bergaris adalah penetapan kilang yang sedia ada.

Untuk kembali ke menu sebelumnya, tekan 1 . Untuk menghilangkan menu tersebut, tekan **SETUP**.

102

78-113 DVP5140K\_98\_BM\_RC2 04/07/06, 11:05 AM 102

#### **Mod Bunyi**

Pilihan yang termasuk di dalam Penetapan Mod Bunyi ialah : '3D', 'Mod Tayangan Filem' dan 'Mod Musik'.

- 1 Di {AUDIO SETUP PAGE} (Muka Surat Penetapan Audio), tekan ▲ ▼ untuk menyerlahkan {SOUND MODE} (Mod Bunyi), kemudian tekan ▶.
- $2$  Tekan kekunci  $\blacktriangle$   $\blacktriangledown$  untuk menerangkan pilihan.
- **3** Masuk ke submenunya dengan menekan  $\blacktriangleright$ .
- 4 Tekan  $\blacktriangle \blacktriangledown$  untuk memilih penetapan, kemudian tekan **OK** untuk mengesahkan pilihan anda.

#### **3D**

Fungsi ini memberi pengalaman bunyi sekeliling maya dengan hanya menggunakan dua speaker. ➜ **Tutup, Ruang Tamu, Dewan, Arena dan Gereja**

#### **Mod Tayangan Filem**

Pilih Mod Bunyi yang sesuai dengan jenis musik yang dimainkan oleh anda. Mod-mod pratetap ini melaras jalur frekuensi audio bagi

meningkatkan bunyi tayangan filem kegemaran anda.

➜ **Tutup, Cereka Sains, Aksi, Drama dan Konsert**

#### **Mod Musik**

Pilih Mod Bunyi yang sesuai dengan jenis musik yang dimainkan oleh anda. Mod-mod pratetap ini melaras jalur frekuensi audio bagi meningkatkan musik kegemaran anda.

➜ **Tutup, Digital, Rok, Klasik dan Jazz**

## **Pilihan Menu Sistem**

#### **CD 'Upsampling'**

Ciri ini membolehkan anda untuk menukar CD musik anda kepada kadar sampel yang lebih tinggi menggunakan pemprosesan isyarat digital yang canggih untuk kualiti bunyi yang baik.

1 Di {AUDIO SETUP PAGE} (Muka Surat Penetapan Audio), tekan ▲ ▼ untuk menyerlahkan {CD UPSAMPLING}, kemudian tekan  $\blacktriangleright$ .

#### **OFF** (Tutup)

Pilih ini untuk menyahboleh CD-upsampling.

#### **88.2 kHz (X2)**

Select this to convert the sampling rate of the CDs twice higher than the original.

#### **176.4 kHz (X4)**

Pilih ini untuk menukar kadar sampel CD kepada empat kali lebih tinggi daripada yang asal.

<sup>2</sup> Tekan ▲ ▼ untuk memilih penetapan, kemudian tekan **OK** untuk mengesahkan pilihan anda.

#### *Panduan Berguna:*

*– Ciri 'upsampling' CD hanya digunapakai untuk penetapan output stereo.*

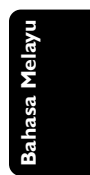

*TIP:* Pilihan yang bergaris adalah penetapan kilang yang sedia ada. Untuk kembali ke menu sebelumnya, tekan 1 . Untuk menghilangkan menu tersebut, tekan **SETUP**.

103

#### **Mod Malam – buka/tutup**

Di dalam mod ini, output volum tinggi diperlahankan. Adalah berguna untuk menonton tayangan gambar penuh aksi kegemaran anda tanpa mengganggu yang lain pada waktu malam.

1 Di {AUDIO SETUP PAGE} (Muka Surat Penetapan Audio), tekan ▲ ▼ untuk menyerlahkan {NIGHT MODE} (Mod Malam),  $k$ emudian tekan  $\blacktriangleright$ .

#### **ON** (Buka)

Pilih ini untuk menghilangkan volum. Ciri ini hanya ada pada tayangan gambar dengan mod Dolby Digital.

#### **OFF** (Tutup)

Pilih ini apabila anda ingin menikmati bunyi sekeliling dengan julat dinamik yang penuh.

<sup>2</sup> Tekan ▲ ▼ untuk memilih penetapan, kemudian tekan **OK** untuk mengesahkan pilihan anda.

#### **Menu Penetapan Video**

1 Di dalam mod cakera, tekan **SETUP**.

- **2** Tekan <**>** untuk memilih ikon {VIDEO SETUP} (Penetapan Video).
- **3** Tekan OK untuk mengesahkan.

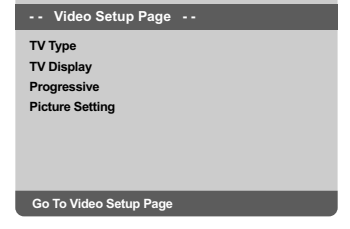

#### **Jenis TV**

Menu ini mengandungi pilihan bagi memilih sistem warna yang sepadan denganTV yang disambungkan. Untuk keterangan lanjut, lihat muka surat 88.

*TIP:* Pilihan yang bergaris adalah penetapan kilang yang sedia ada. Untuk kembali ke menu sebelumnya, tekan 1 . Untuk menghilangkan menu tersebut, tekan **SETUP**.

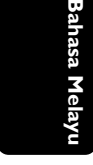

104

78-113 DVP5140K\_98\_BM\_RC2 104 104 104 04/07/06, 11:05 AM

## **Menetapkan Paparan TV**

Tetapkan nisbah aspek Pemain DVD mengikut TV yang telah disambungkan oleh anda. Format yang dipilih mesti ada pada cakera tersebut. Jika tidak, penetapan untuk paparan TV tidak akan menjejas gambar semasa mainan semula.

- **1** Di {VIDEO SETUP PAGE} (Muka Surat Penetapan Video), tekan ▲ ▼ untuk menyerlahkan {TV DISPLAY} (Paparan TV), kemudian tekan ▶.
- $2$  Tekan  $\triangle$   $\blacktriangledown$  untuk menyerlahkan salah satu daripada pilihan berikut:

#### **4:3 Pan Scan**

Sekiranya anda mempunyai TV biasa dan ingin kedua-dua sisi

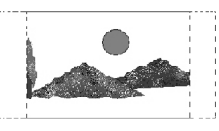

gambar dicantas atau diformatkan untuk dimuatkan kepada skrin TV anda.

#### **4:3 Letter Box**

Sekiranya anda mempunyai TV biasa. Dalam kes ini, satu gambar lebar dengan jalur hitam pada bahagian atas

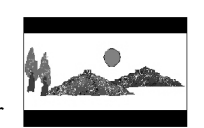

dan bawah skrin TV akan dipaparkan.

# **16:9**

Sekiranya anda mempunyai TV skrin-lebar.

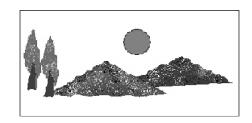

3 Pilih suatu butir dan tekan **OK**.

#### **Progresif – membuka/menutup**

Di dalam mod skan progresif, anda boleh menikmati gambar berkualiti tinggi dengan kurang kelipan. Ia hanya bertindak apabila anda telah menyambungkan bicu Y Pb Pr pemain DVD ke TV anda yang menyokong input video progresif. Jika tidak, gambar gangguan akan muncul di TV. Untuk penetapan skan progresif yang sempurna, lihat muka surat 87.

**1** Di {VIDEO SETUP PAGE} (Muka Surat Penetapan Video), tekan ▲ ▼ untuk menyerlahkan {PROGRESSIVE} (Progresif), kemudian tekan  $\blacktriangleright$ .

## **OFF** (Tutup)

Untuk menyahboleh fungsi Skan Progresif. **ON** (Buka)

Untuk membolehkan fungsi Skan Progresif

 $2$  Tekan  $\triangle$   $\blacktriangledown$  untuk memilih penetapan, kemudian tekan **OK** untuk mengesahkan pilihan anda. → Ikut arahan yang ditunjukkan di TV untuk mengesahkan pilihan (jika ada)

➜ Jika gambar gangguan muncul di skrin TV, tunggu selama 15 saat untuk pemulihan automatik.

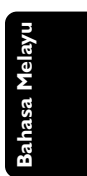

*TIP:* Pilihan yang bergaris adalah penetapan kilang yang sedia ada. Untuk kembali ke menu sebelumnya, tekan 1 . Untuk menghilangkan menu tersebut, tekan **SETUP**.

105

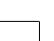

78-113 DVP5140K\_98\_BM\_RC2 105 105 105 105 105 11:05 AM

#### **Menetapkan Gambar**

Pemain DVD ini memberi tiga set penetapan warna gambar yang telah ditetapkan lebih awal dan satu penetapan peribadi yang boleh ditetapkan oleh anda sendiri.

- Anda juga boleh menekan **SMART PICTURE** di panel hadapan pemain DVD untuk mengakses penetapan warna gambar secara langsung.
- **1** Di {VIDEO SETUP PAGE} (Muka Surat Penetapan Video), tekan ▲ ▼ untuk menyerlahkan {PICTURE SETTING} (Penetapan Gambar), kemudian tekan 2.

#### **STANDARD** (Piawaian)

Pilih ini untuk penetapan yang standard.

#### **VIVID** (Cerah)

**Bahasa Melayu**

Pilih ini akan membuat gambar TV anda lebih cerah.

#### **COOL** (Lembut)

Pilih ini akan membuat gambar TV anda lebih lembut

#### **PERSONAL** (Peribadi)

Pilih ini untuk menyesuaikan warna gambar anda secara peribadi dengan melaras kecerahan, kejelasan, seri warna dan warna (kepekatan).

- <sup>2</sup> Tekan ▲ ▼ untuk memilih penetapan, kemudian tekan **OK** untuk mengesahkan pilihan anda.
- 3 Jika anda memilih {PERIBADI}, kemudian terus dengan langkah 4.0

→ Menu {PERSONAL PICTURE SETUP} (Penetapan Gambar Peribadi) muncul.

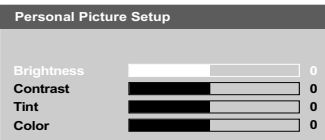

 $4$  Tekan  $\blacktriangle \blacktriangledown$  untuk menyerlahkan salah satu daripada pilihan berikut.

#### **BRIGHTNESS** (Kecerahan)

Meningkatkan nilainya akan mencerahkan lagi gambar atau sebaliknya. Pilih sifar (0) untuk penetapan biasa.

#### **CONTRAST** (Kejelasan)

Meningkatkan nilainya akan menajamkan lagi gambar atau sebaliknya. Pilih sifar (0) untuk mengimbangi kejelasan.

#### **TINT** (Seri warna)

Meningkatkan nilainya akan menggelapkan lagi gambar atau sebaliknya. Pilih sifar (0) untuk penetapan biasa.

#### **COLOR** (Warna)

Meningkatkan nilainya akan meningkatkan warna gambar anda atau sebaliknya. Pilih sifar (0) untuk mengimbangi warna.

- 5 Tekan <sup>1</sup> <sup>2</sup> untuk melaras penetapan yang paling sesuai dengan kehendak peribadi anda.
- 6 Ulangi langkah 4 5 untuk melaras ciri-ciri warna lain.
- 7 Tekan **OK** untuk mengesahkan.

*TIP:* Pilihan yang bergaris adalah penetapan kilang yang sedia ada.

Untuk kembali ke menu sebelumnya, tekan 1 . Untuk menghilangkan menu tersebut, tekan **SETUP**.

#### 106

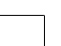

78-113 DVP5140K\_98\_BM\_RC2 04/07/06, 11:05 AM 106

#### **Muka Surat Kecenderungan pengguna**

- <sup>●</sup> Tekan sebanyak dua kali untuk menghentikan mainan semula (jika ada), kemudian tekan **SETUP**.
- **2** Tekan <>> **2** untuk memilih ikon Preference Setup (Kecenderungan pengguna).
- 3 Tekan **OK** untuk mengesahkan.

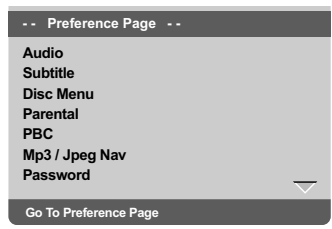

#### **Menu Audio, Sarikata, Cakera**

Menu-menu ini mengandungi pilihan bahasa untuk menu audio, sarikata dan cakera yang boleh dirakam pada DVD. Untuk keterangan, lihat muka surat 88.

#### **Tahap Ibubapa**

Sesetengah DVD mungkin mengandungi tahap ibu bapa yang ditentukan kepada keseluruhan cakera atau kepada sesetengah adegan pada cakera. Ciri ini membolehkan anda menetapkan tahap had mainan semula. Tahap penarafan adalah daripada 1 sehingga 8 dan bergantung kepada negara yang digunakan.

1 Di {PREFERENCE PAGE} (Muka Surat Kecenderungan pengguna), tekan ▲ ▼ untuk menyerlahkan {PARENTAL} (Ibubapa), kemudian tekan ▶.

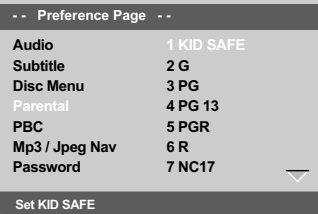

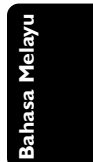

*TIP:* Pilihan yang bergaris adalah penetapan kilang yang sedia ada. Untuk kembali ke menu sebelumnya, tekan 1 . Untuk menghilangkan menu tersebut, tekan **SETUP**.

107

## **Tahap Ibubapa - sambungan PBC**

- <sup>2</sup> Tekan ▲ ▼ untuk menyerlahkan paras penilaian bagi cakera yang dimasukkan dan tekan **OK**. ➜ Untuk menyahboleh kawalan Ibubapa dan memainkan semua Cakera, pilih {8 ADULT}.
- 3 Gunakan **papan kekunci berangka (0-9)** untuk memasukkan kata laluan enam angka (lihat muka surat 109 "Menukar kata laluan"). → DVD yang dinilai melebihi paras yang dipilih tidak akan dimainkan kecuali jika anda telah memasukkan kata laluan enam angka anda.

#### *Panduan Berguna:*

*– VCD, SVCD, CD tidak mempunyai tanda paras, oleh itu fungsi kawalan ibubapa tidak mempunyai kesan ke atas cakera jenis ini. Ini digunapakai untuk kebanyakan cakera DVD haram. – Sesetengah DVD tidak dikodkan dengan nilai*

*walaupun penilaian filem tersebut mungkin dicetak di atas muka Cakera. Ciri paras nilai tidak berfungsi untuk Cakera seperti itu.*

Anda boleh menetapkan PBC kepada BUKA atau TUTUP. Ciri ini hanya terdapat pada CD Video 2.0 dengan ciri kawalan mainan semula (PBC). Untuk keterangan, lihat muka surat 96.

#### **Menu MP3/JPEG – buka/tutup**

Navigator MP3/JPEG boleh ditetapkan hanya jika cakera direkod dengan menu. Ia membolehkan anda untuk memilih menu paparan yang berbeza bagi pengemudian mudah.

<sup>1</sup> Di {PREFERENCE PAGE} (Muka Surat Kecenderungan pengguna), tekan $\blacktriangle\blacktriangledown$ untuk menyerlahkan {MP3/JPEG Nav} (Menu MP3/ JPEG), kemudian tekan >.

**WITHOUT MENU** (Tanpa Menu) Pilih ini untuk memaparkan semua fail yang terkandung di dalam CD Gambar/ MP3.

**WITH MENU** (Dengan Menu) Pilih ini untuk memaparkan menu folder CD Gambar/ MP3 sahaja

<sup>2</sup> Tekan ▲ ▼ untuk memilih penetapan, kemudian tekan **OK** untuk mengesahkan pilihan anda.

**TIP:** Pilihan yang bergaris adalah penetapan kilang yang sedia ada. Untuk kembali ke menu sebelumnya, tekan 1 . Untuk menghilangkan menu tersebut, tekan **SETUP**.

# **Bahasa Melayu**

#### **Menukar Kata Laluan**

Kata laluan yang sama digunakan untuk Kawalan Ibubapa dan Kunci Cakera.

Masukkan kata laluan enam angka yang sama apabila digesa oleh skrin. Kata laluan 'default' ialah 136 900.

- <sup>1</sup> Di {PREFERENCE PAGE} (Muka Surat Kecenderungan pengguna), tekan ▲ ▼ untuk menyerlahkan {PASSWORD} (Kata Laluan), kemudian tekan > untuk memilih {CHANGE} (Tukar).
- 2 Tekan **OK** dan menu cakera akan muncul.

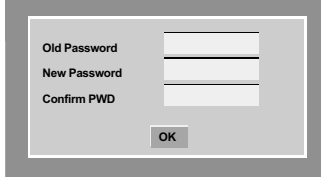

3 Gunakan **papan kekunci berangka (0-9)** untuk memasukkan kata laluan enam angka anda.

→ Apabila melakukan ini buat kali pertama, masukkan '136 900'.

- 4 Masukkan kata laluan 6-digit yang baru.
- 5 Masukkan kod 6-digit yang baru untuk kali kedua untuk mengesahkan. → Kod 6-digit yang baru akan digunakan.
	-
- 6 Tekan **OK** untuk mengesahkan.

#### **Menetapkan fon Sari Kata DivX**

Anda boleh menetapkan jenis fon yang menyokong sari kata DivX yang direkodkan

 $\bullet$  Dalam 'PREFERENCE PAGE (Muka Surat Kecenderungan pengguna)', tekan ▲▼ untuk mencerahkan {DIVX SUBTITLE}, kemudian tekan  $\blacktriangleright$ .

#### **Standard**

Albania, Denmark, Belanda, Inggeris, Finland, Perancis, Gaeli, Jerman, Itali, Kudis (Latin), Norway, Portugis, Sepanyol, Sweden dan Turki.

2 Tekan **OK** untuk mengesahkan.

**Mengekalkan semula penetapan default**

Menetapkan fungsi DEFAULT akan menetapkan semula semua pilihan dan penetapan peribadi anda kepada 'default' kilang, kecuali kata laluan untuk Kawalan Ibubapa dan Kunci Cakera.

- 1 Di {PREFERENCE PAGE} (Muka Surat Kecenderungan pengguna), tekan ▲ ▼ untuk menyerlahkan {DEFAULT}, kemudian tekan 2 untuk memilih {RESET} (Tetap Semula).
- 2 Tekan **OK** untuk mengesahkan.  $\rightarrow$  Semua penetapan akan ditetapkan semula kepada 'default' kilang.

**Bahasa Melayu** Bahasa Melayu

*TIP:* Pilihan yang bergaris adalah penetapan kilang yang sedia ada. Untuk kembali ke menu sebelumnya, tekan 1 . Untuk menghilangkan menu tersebut, tekan **SETUP**.

109

## **Menyelesaikan Masalah**

#### **Amaran!**

**Bahasa Melayu**

Bahasa Melayu

 $\begin{array}{c|c|c|c} \hline \quad \quad & \quad \quad & \quad \quad \\ \hline \quad \quad & \quad \quad & \quad \quad \\ \hline \quad \quad & \quad \quad & \quad \quad \\ \hline \end{array}$ 

**Jangan sekali-kali cuba membaiki set ini sendiri sebab ini akan membatalkan jaminan. Jangan buka set sebab anda menghadapi risiko rencatan elektrik.**

**Jika ada masalah, periksa semua bahagian yang disenaraikan di bawah sebelum menghantar sistem untuk dibaiki. Sekiranya anda tidak dapat menyelesaikan sesuatu masalah dengan mengikut petua berikut, runding dengan peniaga anda atau Philips untuk bantuan.**

 $\Box$ 

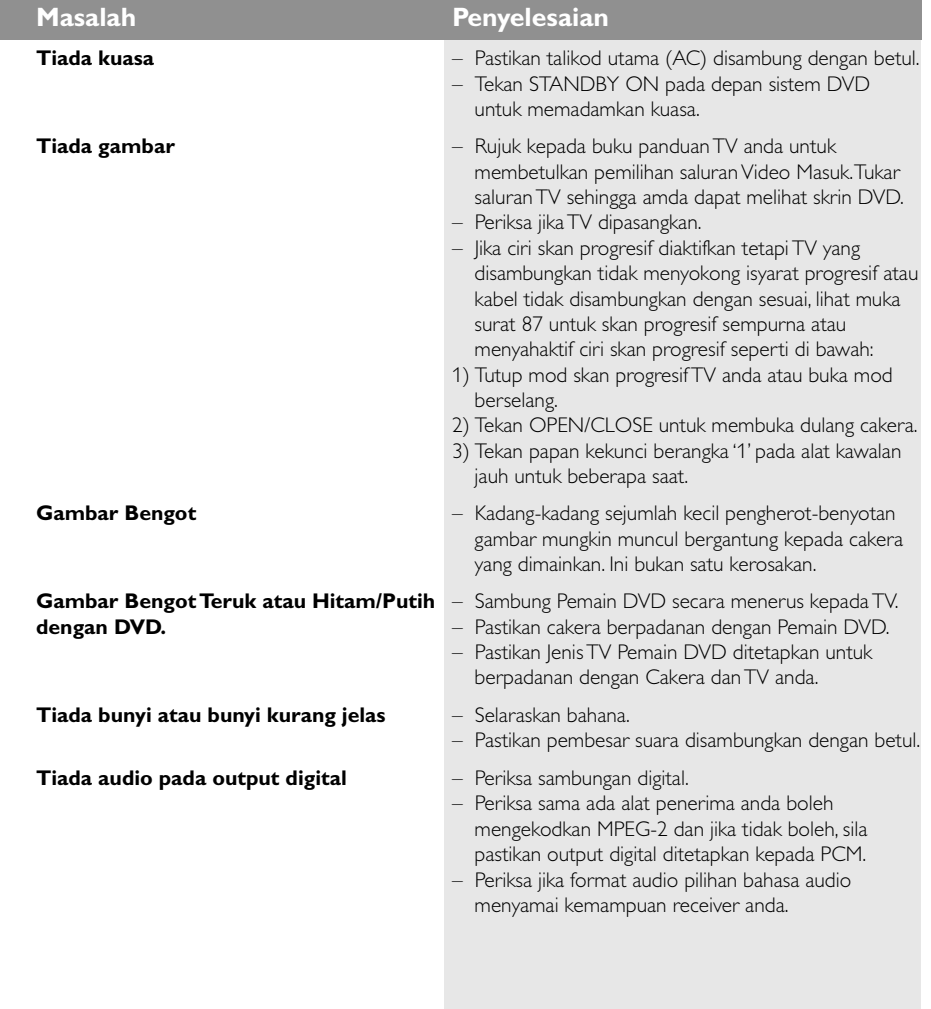

#### **Sila kunjungi www.philips.com/support untuk khidmat sokongan**

110

78-113 DVP5140K\_98\_BM\_RC2 04/07/06, 11:06 AM 110

# **Menyelesaikan Masalah**

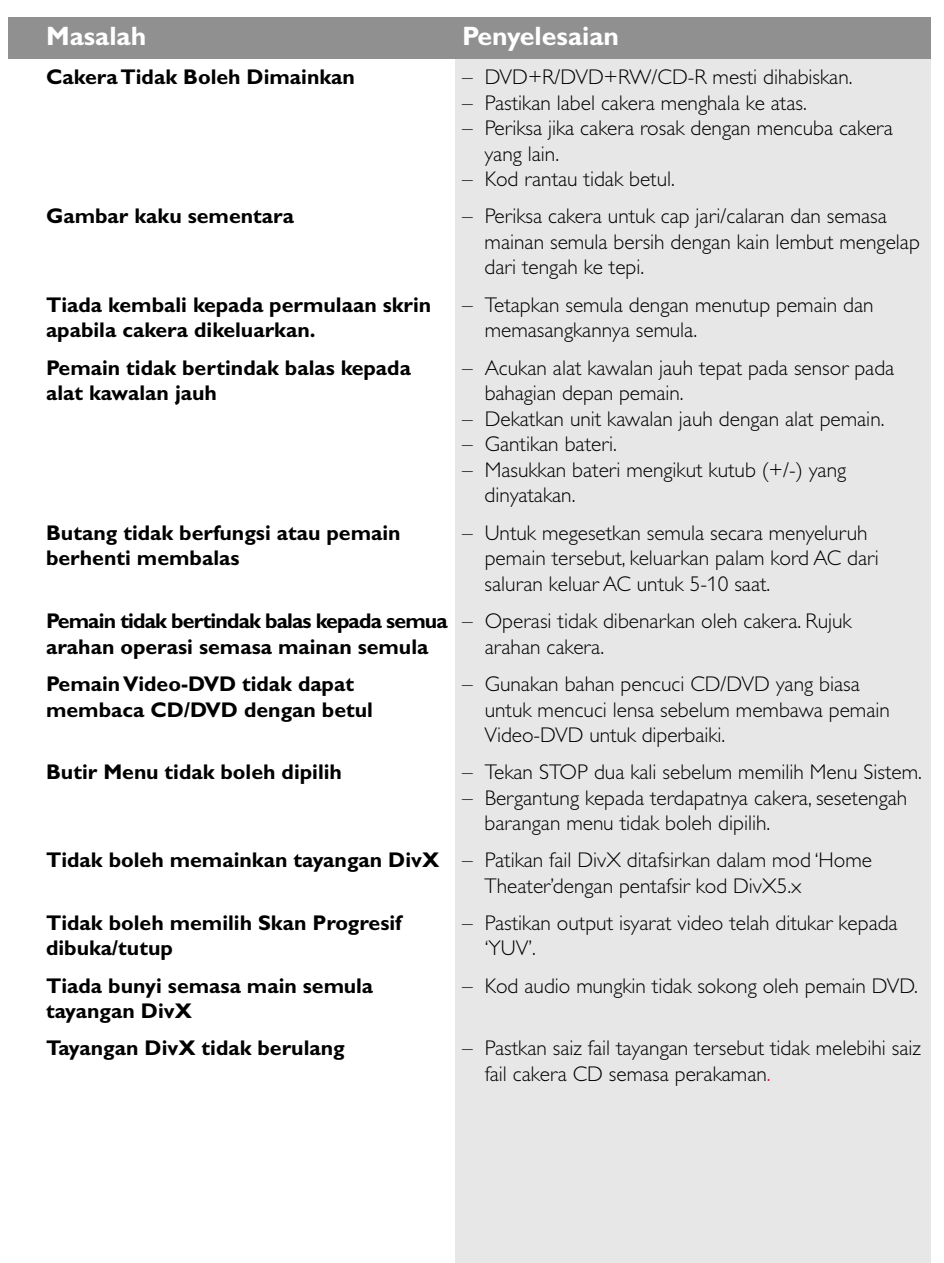

## **Sila kunjungi www.philips.com/support untuk khidmat sokongan**

111

 $=$ 

**Bahasa Melayu**

Bahasa Melayu

 $\begin{tabular}{c} \hline \rule{0pt}{2ex} \rule{0pt}{2ex} \rule$ 

 $\overline{\phantom{0}}$ 

 $\mathbf{\underline{}}$ 

78-113 DVP5140K\_98\_BM\_RC2 04/07/06, 11:06 AM 111

# **Spesifikasi**

 $\mathbf{\underline{}}$ 

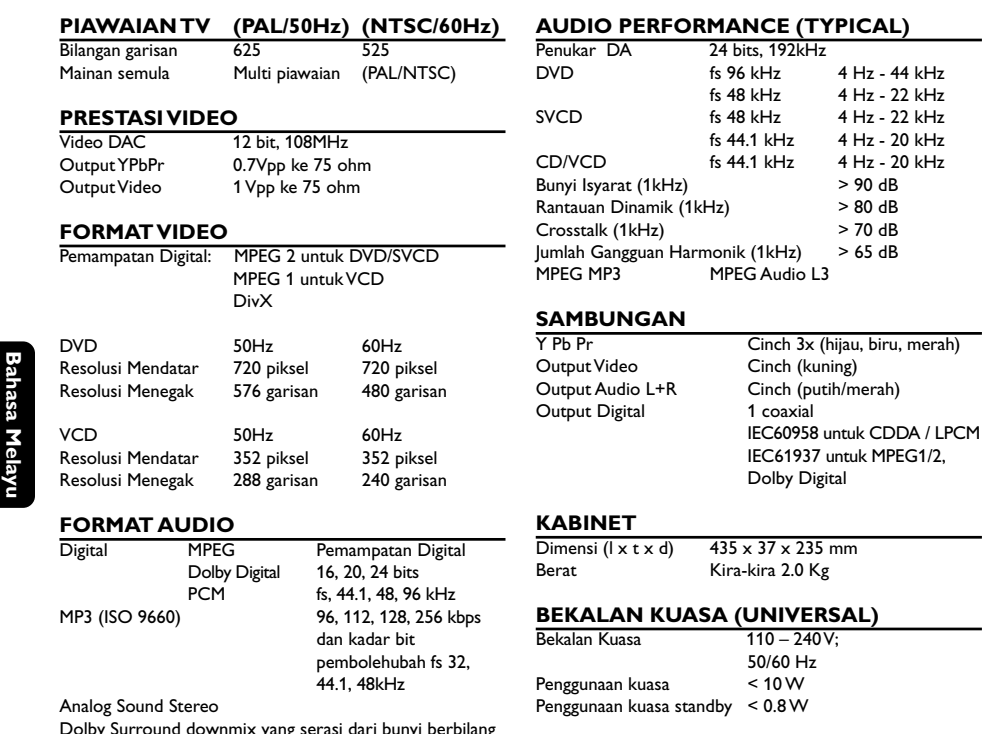

k yang serasi dari bunyi berbilang Dolby S<br>saluran.

*Tertakluk kepada perubahan*

 $\begin{tabular}{c} \hline \rule{0pt}{2ex} \rule{0pt}{2ex} \rule$ 

78-113 DVP5140K\_98\_BM\_RC2 04/07/06, 11:06 AM 112

 $\overline{\overline{\phantom{m}}}$ 

## **Glossari**

**Analog**: Bunyi yang tidak ditukar kepada nombor. Bunyi analog berbeza sementara bunyi digital mempunyai nilai bernombor yang tertentu. Bicu ini menghantar audio melalui dua saluran, kiri dan kanan. **Nisbah aspek**: Nisbah saiz menegak dan mendatar sesuatu imej yang dipaparkan. Nisbah mendatar dan menegak untuk TV konvensional adalah 4:3 dan skrin lebar 16:9.

**Bicu AUDIO OUT**: Bicu di belakang Sistem DVD yang menghantar audio kepada sistem lain (TV, Stereo, dll.). **Kadar Bit**: Jumlah data yang d2igunakan untuk memegang satu lebar musik, dikira dalam kilobits setiap saat, atau kbps.Atau, kelajuan yang anda merekod. Biasanya, semakin tinggi kadar bit, atau semakin tinggi kelajuan pengrekodan, lebih baik kualiti bunyi. Tetapi, kadar bit yang tinggi menggunakan lebih banyak ruang pada Cakera.

**Bab**: Seksyen gambar atau musik pada DVD yang lebih kecil daripada tajuk. Tajuk terdiri daripada pelbagai bab. Setiap bab diberi satu number bab untuk

membolehkan anda mencari bab yang anda kehendaki. **Bicu Komponen Video Keluar**: Bicu pada belakang Sistem DVD yang menghantar video berkualiti tinggikepada TV yang mempunyai bicu Komponen Video Masuk (R/G/B, Y/PB/PR/ dll.)

**Menu Cakera**: Paparan skrin disediakan untuk membenarkan pemilihan imej, bunyi, sarikata, pelbagai sudut, dll. Yang direkodkan dalam DVD.

**Digital**: Bunyi yang telah ditukarkan kepada nilai bernombor. Bunyi digital didapati apabila anda menggunakan bicu-bicu DIGITAL AUDIO OUT COAXIAL atau OPTICAL. Bicu-bicu ini menghantar audio melalui pelbagai saluran, dan tidak hanya dua saluran seperti analog.

**Dolby Digital**: Sistem bunyi sekeliling dimajukan oleh Dolby Laboratories mengandungi sehingga enam saluran audio digital (kiri dan kanan depan, kiri dan kanan sekeliling, tengah dan subwufer).

**DTS:** Sistem Panggung Digital. Ini merupakan sistem bunyi sekeliling, tetapi berbeza daripada Dolby Digital. Format ini telah dimajukan oleh syarikat-syarikat yang berlainan.

**JPEG**: Satu format gambar pegun digital yang biasa. Satu sistem pemampatan data gambar-pegun yang diketengahkan oleh Joint Photographic Expert Group, yang menonjolkan satu pengurangan yang sedikit dalam kualiti imej walaupun dengan nisbah pemampatan yang tinggi.

**MP3**: Format fail dengan sistem pemampatan data bunyi. MP3, singkatan untuk Motion Picture Experts Broup 1 (MPEG-1) Audio Layer 3. Dengan menggunakan format MP3, satu CD-R atau CD-RW mengandungi hampir 10 kali kuantiti data seperti satu CD biasa.

**Pelbagai Saluran**: DVD adalah spesifik mempunyai satu trek bunyi yang membentuk satu padang bunyi. Pelbagai saluran merujuk kepada satu struktur trek bunyi yang mengandungi tiga atau lebih saluran. **Tahap Ibu Bapa**: Satu fungsi DVD untuk meghadkan mainan semula cakera mengikut umur pengguna menurut tahap penghadan di setiap negara. Penghadan berbeza-beza daripada cakera ke cakera; apabila ia diaktifkan, mainan semula dihalang sekiranya tahap perisian lebih tinggi daripada tahap penetapan pengguna.

**PCM (Pulse Code Modulation)**: Sistem untuk menukar isyarat bunyi analog kepada isyarat digital untuk diproseskan kemudian, dengan tiada pemampatan data digunakan dalam penukaran. **Kawalan Mainan Semula (PBC)**: Merujuk kepada isyarat yang direkodkan pada CD video atau SVCD untuk mengawal produksi semula. Dengan menggunakan skrin menu yang direkodkan pada CD Video atau SVCD yang menyokong PBC, anda akan menikmati perisian jenis interaktif di samping perisian yang mempunyai fungsi mencari.

**Imbasan Progresif**: Ia memaparkan semua garisan mendatar sesuatu gambar pada satu masa, sebagai bingkai isyarat. Sistem ini menukar video berjalin daripada DVD kepada format progresif untuk sambungan kepada paparan progresif. Ia secara dramatik meningkatkan resolusi menegak.

**Kod Rantau**: Sistem untuk membenarkan cakera untuk dimainkan semula hanya pada rantau yang ditentukan sebelumnya. Unit ini hanya akan memainkan cakera yang mempunyai kod rantau yang berpadanan. Anda boleh mencari kod rantau unit anda dengan melihat label produk. Sesetengah cakera adalah berpadanan dengan lebih daripada satu rantau. (atau SEMUA rantau).

**Sekeliling:** Sistem bagi mencipta lapangan bunyi tiga dimensi yang realistik penuh realisme dengan menyusun berbilang speaker di sekeliling pendengar. **S-Video**: Menghasilkan satu gambar yang jelas dengan menghantar isyarat berasingan untuk cahaya samarsamar dan warna. Anda hanya boleh menggunakan S-Video sekiranya TV anda mempunyai bicu Masuk S-

**Tajuk**: Seksyen yang terpanjang untuk gambar atau musik yang disorot pada DVD, musik, dll. Dalam perisian video atau pada keseluruhan album dalam perisian audio. Setiap tajuk diberi satu nombor tajuk membolehkan anda mencari tajuk yang dikehendaki. **Bicu VIDEO OUT**: Bicu pada belakang Sistem DVD yang menghantar video kepada TV.

Video.

78-113 DVP5140K\_98\_BM\_RC2 04/07/06, 11:06 AM 113

Back DVP5140K\_98\_RC2 114 114 30/06/06, 4:41 PM

sgpSL-0626/69-3\_RC2

 $\overline{\phantom{0}}$ 

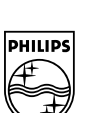

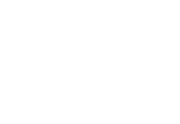

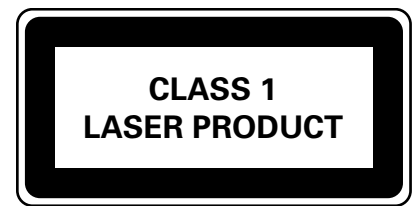

DVP 5140K

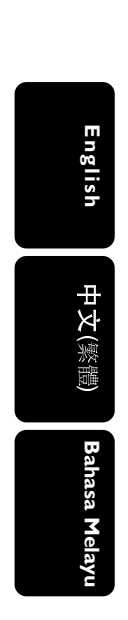

 $\begin{array}{c|c} \hline \quad \quad & \quad \quad & \quad \quad \\ \hline \quad \quad & \quad \quad & \quad \quad \\ \hline \end{array}$ 

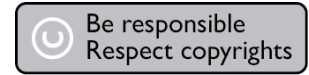

Meet Philips at the Internet http://www.philips.com/support